TALLINNA TEHNIKAÜLIKOOL Infotehnoloogia teaduskond

Karis Karindi 179106IAIB

# **Kohtute infosüsteemi lahendite otsingu äri- ja kasutusmugavuse analüüs ning prototüüpimine**

Bakalaureusetöö

Juhendaja: Inna Švartsman Magistrikaad - MSc Kaasjuhendaja: Loori Paadik Magistrikraad - MSc

## **Autorideklaratsioon**

Kinnitan, et olen koostanud antud lõputöö iseseisvalt ning seda ei ole kellegi teise poolt varem kaitsmisele esitatud. Kõik töö koostamisel kasutatud teiste autorite tööd, olulised seisukohad, kirjandusallikatest ja mujalt pärinevad andmed on töös viidatud.

Autor: Karis Karindi

22.12.2020

### **Annotatsioon**

Bakalaureusetöö on kirjutatud teemal "Kohtute infosüsteemi lahendite otsingu äri- ja kasutusmugavuse analüüs ning prototüüpimine". Käesoleva bakalaureusetöö eesmärgiks on teostada praegusele kohtute infosüsteemi lahendite otsingu funktsionaalsusele kasutusmugavuse- ja ärianalüüs, mille tulemusena leitakse üles kasutajaliidese kitsaskohad ja optimeerimisvõimalused ning pakkuda neile lahendus kasutajaliidese prototüüpimise käigus. Lisaks luuakse lahendi otsingu funktsionaalsusele protsessi kirjeldus ning terviklik ärinõuete komplekt.

Eesmärgi saavutamiseks uuritakse antud ajahetkel kohtute infosüsteemis olemasolevaid lahendusi, analüüsitakse kasutajate (kohtutöötajate) tegelikke tööprotsesse, lähtutakse kasutusmugavuse headest tavadest ning Registrite ja Infosüsteemide Keskuse ärianalüüsile esitatavatest nõuetest. Samuti püütakse ära kasutada võimalikult palju organisatsioonis juba olemasolevaid lahendusi ja tööprotsesse. Lisaks lähtutakse töös seadusandlusest tulenevate piirangute ja võimalustega.

Probleemi lahendamiseks pakutakse välja erinevaid alternatiive, mille alusel süsteemi kasutusmugavust parandada, kuid lähtutakse ja rakendatakse eelkõige neid soove, mida ekspertkasutajad on välja toonud, arvestades samal ajal süsteemi võimalike tehniliste piirangutega.

Lõputöö on kirjutatud eesti keeles ning sisaldab teksti 29 leheküljel, 4 peatükki, 12 joonist, 7 tabelit.

### **Abstract**

# **Business and usability analysis together with user interface prototyping for the court decisions search function of the Court Information System.**

The aim of this bachelor's thesis is to perform usability and business analysis for the current court decisions search function of the Court Information System, as a result of which user interface design bottlenecks and optimization opportunities are identified and a solution is proposed during user interface prototyping. In addition, a description of the process and a comprehensive set of business requirements are created for the court decisions search function.

In order to achive this goal, the exsisting solutions in the Court Information System are studied, the actual work processes of users (court employees) are analyzed, good usability practices and the requirements for business analysis of the Center of Registers and Information Systems are followed. It also tries to make the most of the solutions and work processes that already exist in the organization. In addition, the work is based on the limitations and possibilities arising from the legislation.

To solve the problem, various alternatives are proposed to improve the ease of use of the system, but in particular the wishes expressed by expert users are taken into account and implemented, while taking into account the possible technical limitations of the system.

The thesis is in Estonian and contains 29 pages of text, 4 chapters, 12 figures, 7 tables.

# **Lühendite ja mõistete sõnastik**

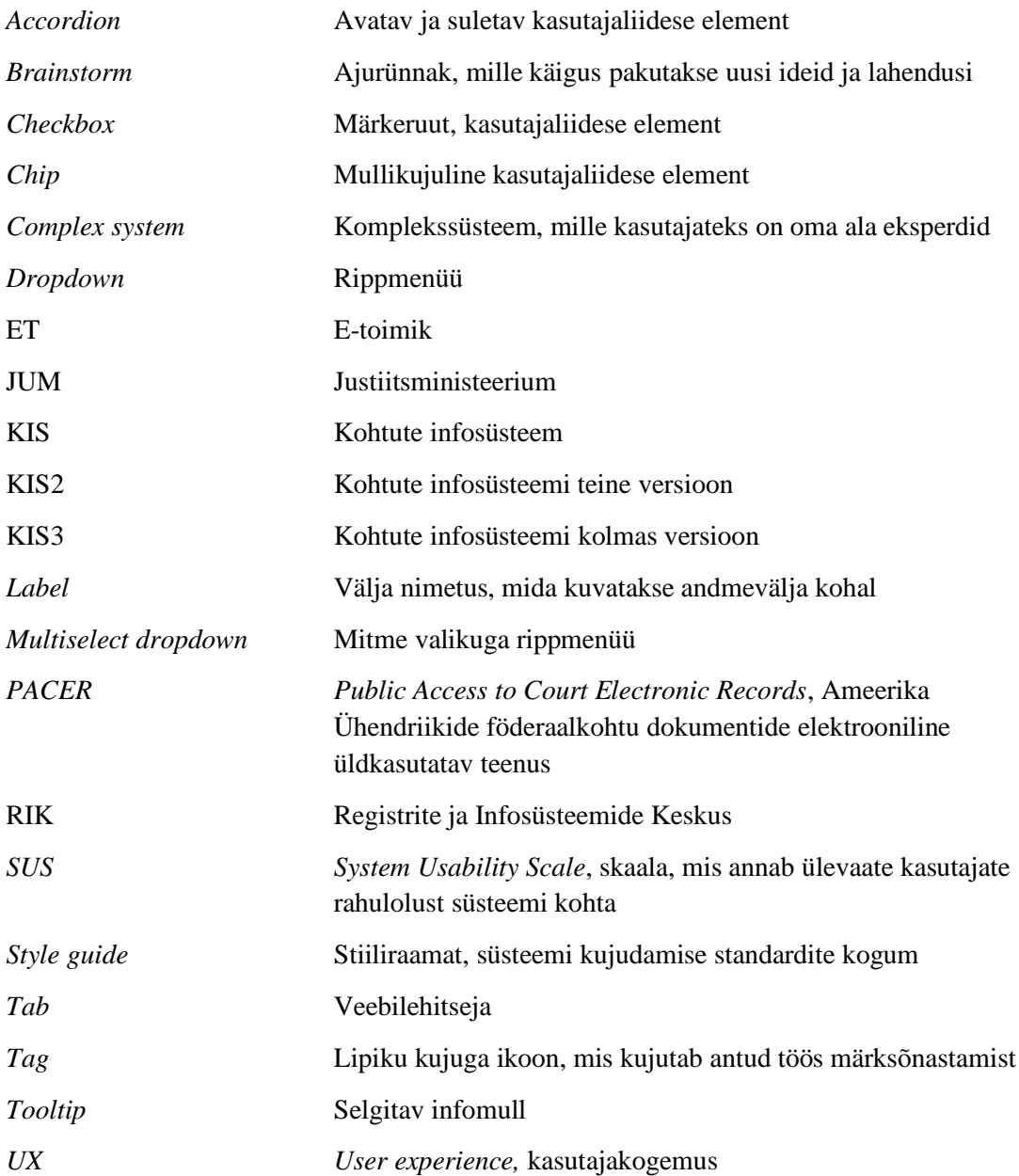

## **Sisukord**

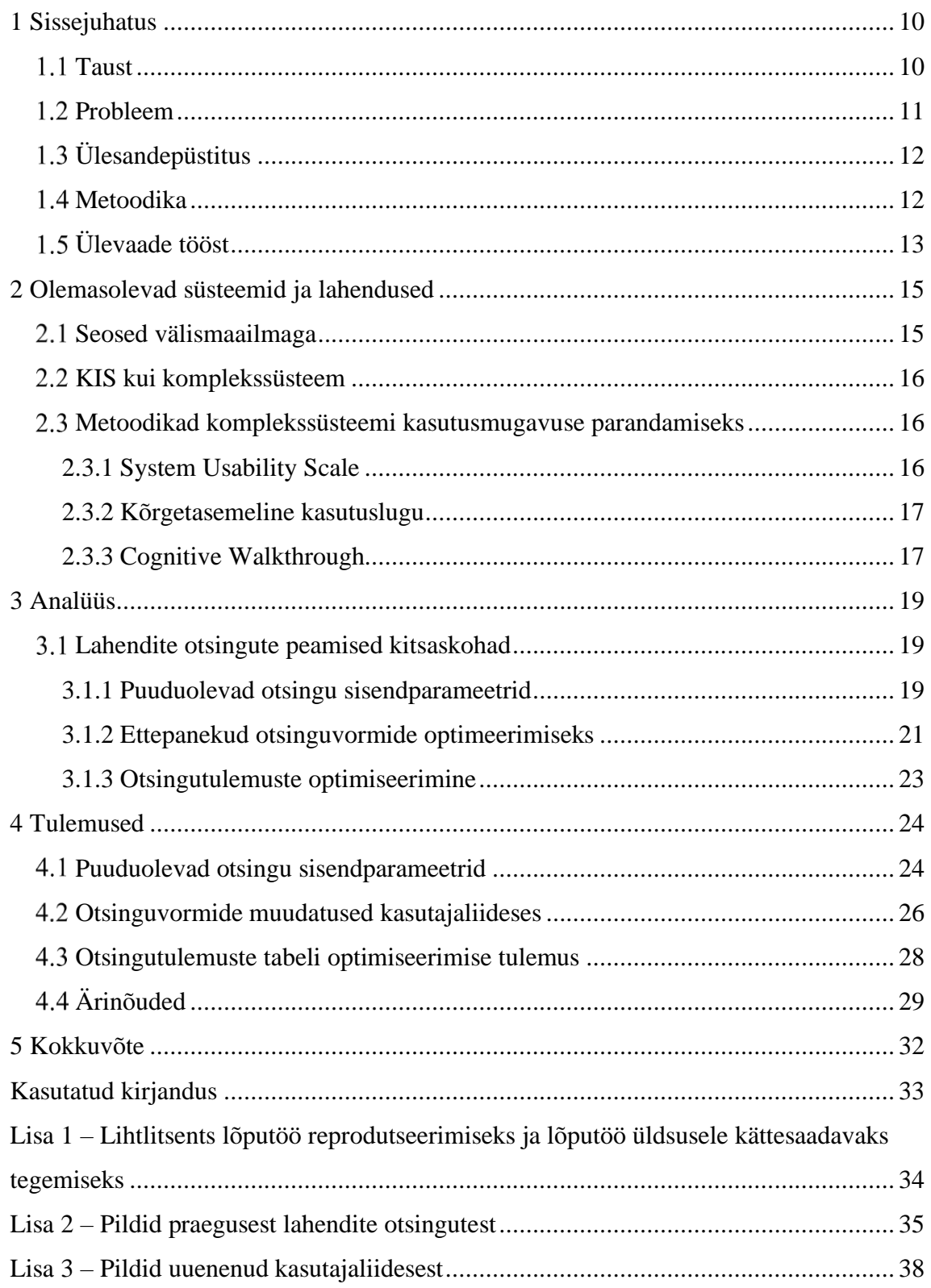

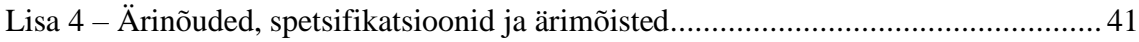

## Jooniste loetelu

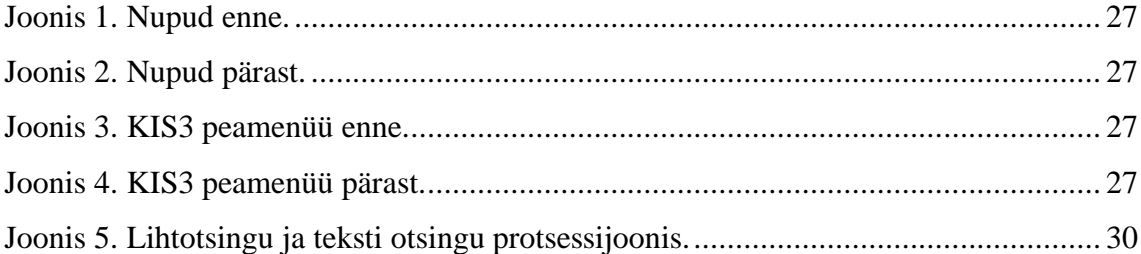

## **Tabelite loetelu**

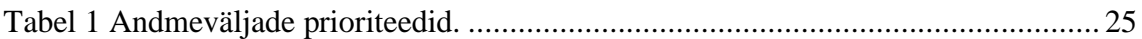

## <span id="page-9-0"></span>**1 Sissejuhatus**

Antud peatükk annab ülevaate süsteemist ning selle kasutatavusest ja mis probleemid sellega seoses esinevad. Toob välja põhilised eesmärgid ning plaani, kuidas neid eesmärke saavutada. Samuti annab ülevaate töö osadest.

#### <span id="page-9-1"></span>**Taust**

Registrite ja Infosüsteemide keskus on Justiitsministeeriumi haldusala asutus, mille eesmärgiks on luua häid integreeritud e-teenuseid pakkuv innovaatiline keskkond riigihaldus-, õigus- ja kriminaalpoliitika efektiivsemaks rakendamiseks. RIK arendab ja haldab riigile ning kodanikele väga olulisi registreid. Üheks nende hallatavaks registriks on kohtute infosüsteem. [1]

Kohtute infosüsteem on õigusemõistmise elektrooniline töökeskkond, mille asutamise eesmärk on: koondada kohtuasjad ühtsesse andmekogusse; töödelda menetlustoimingute andmeid; töödelda elektroonilisi menetlusdokumente; võimaldada kohtuasja andmete automatiseeritud kasutamist menetlusdokumentide ja statistiliste aruannete koostamisel; tagada pidev ülevaade kohtumenetluste käigust; võimaldada kohtute töökoormuse, lahendite analüüsi ja kohtumenetluste statistiliste ülevaadete tegemist; võimaldada kohtulahendite sisulist analüüsimist ja süstematiseerimist märksõnastiku, annotatsioonide ja otsingumootori abil; võimaldada elektrooniliste menetlusdokumentide esitamist ja säilitamist; teha kohtulahendid arvutivõrgus avalikkusele kättesaadavaks. [2]

Lahendite otsing on KIS-i (Kohtute infosüsteemi) üks suur ja kasutajate igapäeva tööprotsesside oluline osa, mis koosneb neljast eraldiseisvast otsingust: lahendite lihtotsing, lahendite märksõnade alusel kuvamine, lahendi teksti otsing, lahendi märksõnastamine. Kõiki otsinguid saab teostada väga mitmete ja erinevate parameetrite alusel (ligikaudu 30 erineva parameetri alusel).

E-toimik on veebipõhine infosüsteem, kuhu on koondatud tsiviil-, haldus- , kriminaal- ja väärteomenetluse dokumendid, nendega seotud toimingud, muu andmestik ja protsessid.

E-toimik võimaldab menetlusosalistel ja nende esindajatel esitada kohtule elektrooniliselt menetlusdokumente ja jälgida nendega seonduvat kohtumenetluse käiku. Näiteks võib üksikvanem taotleda ilma kohtumajja sõitmata oma lapsele elatist või esitada taotluse võla sissenõudmiseks võlgnikult. Samuti saab kodanik vaidlustada nõudeid ning otsuseid. Alates 2012. aastast peetakse e-toimikus ka karistusregistrit ning kasutajad saavad sinna elektrooniliselt päringuid teha. E-toimikusse on võimalik siseneda ID-kaardi või Mobiil-ID'ga. Menetlusosalistele tagatakse süsteemi kaudu ligipääs ainult nendele kohtuasjadele, millega menetlusosaline otseselt seotud on. [3]

#### <span id="page-10-0"></span>1.2 **Probleem**

Hetkel on kasutuses KIS2 (Kohtute infosüsteemi teine versioon), mida on aja jooksul arendanud mitmed erinevad programmeerijad ja tehnilised arhitektid. Sealjuures puudusid arendusprotsessis kokkulepitud põhimõtted, millest erinevad tiimid oleksid lähtunud. Lisaks on süsteemi tehniline arhitektuur vananenud ning põhjustab ühe tulemusena süsteemi aeglust. Tarkvara kood on raskesti loetav ning süsteemi edasiarendus on vaevaline ja kulukas. Lisaks sellele on kasutajad hinnanud rakenduse kasutusmugavuse väga madalaks (SUS 51,2) ( *System Usability Scale*) ning seda ilmestab ka kasutajate pöördumiste arv kasutajatoe poole ja koolitussoovide hulk. Madala kasutusmugavuse põhjuseks võib olla asjaolu, et KIS2 arenduses pole piisavalt ja järjepideva arendusprotsessi osana arvestatud kasutajate vajadusi ja kohtute üldisi tööprotsesse. pole arvestatud kasutajate vajadusi ja kohtute tööprotsesse. Lisaks kasutusmugavuse halvale skoorile põhjustab see olukorda, kus kasutajad pole rahul neile pakutava teenusega kohtute infosüsteemi näol ja osalt keelduvad kohtunikud süsteemi kasutamast selle keerukuse tõttu. Kõige eelpool mainitud põhjuste tulemusel on otsustatud hakata KIS2-te viima uuele tehnilisele arhitektuurile, mille käigus vaadatakse üle ka kasutajaliides ning kirjutatakse uues ärinõuete komplekt, mis vastab RIK-i (Registrite ja Infosüsteemide Keskuse) ärianalüüsi kirjutamise nõuetele.

Nagu ka KIS2-e teiste tarkvara osade puhul, ei ole kasutajad rahul ka lahendi otsingu kasutusmugavuse ja võimalustega. Lahendite otsingu peamisteks probleemideks on liigne liigendatus, valikute paljusus ning süsteemi omanik, Justiitsministeerium, ei ole kindel, et see toetab tegelikku tööprotsessi. Lahendite otsingu kasutajaliidese osa ei ole

optimeeritud ning pole lähtutud kasutusmugavuse headest tavadest. Puudub korralik ja sisukas ärinõuete komplekt.

## <span id="page-11-0"></span>**Ülesandepüstitus**

Käesoleva lõputöö eesmärgiks on teostada praegusele Kohtute infosüsteemi lahendite otsingule ärianalüüs, mille põhjal valmib ärinõuete komplekt. Analüüsida kasutusmugavuse kitsaskohti ning pakkuda välja paremaid lahendusi prototüübi loomise käigus. Eesmärk on praegune lahendite otsingu kogu funktsionaalsus optimeerida, analüüsides kasutajate tegelikke tööprotsesse ja vajadusi ning lähtuda kasutusmugavuse headest tavadest ning põhimõtetest. Käesoleva töö raames töötatakse välja ärinõuded ning prototüüp, mis vastaks kasutaja ootustele.

Käesoleva lõputööga lahendatakse lahendite otsinguga seotud probleemid, mille põhjused on järgnevas alampeatükis välja toodud. Probleemi lahendamisel analüüsitakse erinevaid alternatiive, kasutatakse kindlaid metoodikaid, millest on juttu metoodika alampeatükis ja rakendatakse ekspertkasutajate ehk kohtutöötajate soove, mis pakuvad ideid probleemide lahendamiseks. Töös on eelkõige lähtutud *UX* (*User Experience,*  kasutajakogemus) headest tavadest ning ekspertkasutajate soovidest ning tööprotsessidest.

Käesoleva lõputöö autori peamiseks ülesandeks on vaadata koos ekspertkasutajatega, kelleks on kohtute töötajad, üle tänase süsteemi lahendite otsingu funktsionaalsuse vastavus nende tegelikele igapäeva tööprotsessidele, selle toimimise korrektsus, hinnata selle käigus süsteemi kasutusmugavust. Selle tegevuse põhjal on eesmärgiks saada kasutajatelt võimalikult palju sisendinfot, mille alusel pakkuda välja kasutusmugavuse parandamiseks optimeerimise ja *UX* heade tavade põhjal erinevad alternatiivlahendused ja demonstreerida neid prototüübis. Lisaks luua arendusprotsessi järgmiste etappide teostamiseks ärinõuete komplekt.

#### <span id="page-11-1"></span>**Metoodika**

Üheks osaks on ülevaade praegusest lahendite otsingu funktsionaalsusest ning kuidas seda saaks paremaks muuta. Eesmärgi saavutamiseks moodustatakse kord nädalas koos käiv töörühm, kus osalevad erinevad osapooled: arendustiimi äri- ja süsteemianalüütikud,

KIS kasutajad Maakohtust, ringkonnakohtust ja Riigikohtust ning tellijat esindavad nõunikud Justiitsministeeriumist. Töörühma töö aluseks on "*Cognitive Walkthrough*" metoodika, mille raames ekspertkasutajad koos analüütikutega läbivad kasutajate tegelikke igapäevaseid tööprotsesse ning võrdlevad olemasolevas süsteemis loodud funktsionaalsuse vastavust tegelikele tööprotsessidele [4]. Selle tegevuse tulemusena leitakse üles KIS2 kitsaskohad lahendite otsingu funktsionaalsuses ja kasutajaliideses ning pakutakse lahendusi nende kõrvaldamiseks.

Lisaks töörühmale toimuvad arendustiimiga omavahelised koosolekud, kus vaadatakse üle kasutaja soovid, hinnatakse nende tehniliselt teostatavust, otsustatakse, millised uue kasutajaliidese osad ja funktsionaalsused on vajalik prototüübis realiseerida ning mida kirjeldatakse ainult nõuetega. Esmasele ärianalüüsile ja töörühma sisendile järgneb kokkulepitud skoobis prototüübi loomine töövahendiga Figma ning ärinõuete vormistamine koos protsessi kirjeldusega, mis on ka käesoleva bakalaureusetöö osa.

Ärianalüüsi tulemusel ja prototüübi valmimisel kontrollitakse saadud tulemuse vastavust kasutajate ootusele läbi kasutajatega testimise (prototüübil). Kuna kasutajatega testimine peab vastama teatud metoodikale ja teatud arvule testimisele, siis jääb ka see osa käesoleva töö skoobist mahu tõttu välja, kuid see viiakse siiski läbi tavapärase arendusprotsessi osana. Seejärel (käesoleva töö juurde mitte kuuluv osa) liiguvad ärinõuded koos neid toetava prototüübiga süsteemianalüüsi ning arendusse ja sealt testimisse ning toodangusse.

Käesoleva bakalaureusetöö tulemuse kvaliteedi tagab analüüs, mille sisendiks on arvestatud kasutajate tegelikke tööprotsesse, eesmärke süsteemis ning kasutusmugavuse heade tavade järgimine ning prototüübi kinnitamine töörühmas. Prototüübi testimine kasutajatega ei jää käesoleva lõputöö skoopi.

### <span id="page-12-0"></span>**Ülevaade tööst**

Töö koosneb kolmest osast. Esimeses osas antakse ülevaade olemasolevatest süsteemidest ja lahendustest, mis sarnanevad KIS-iga. Võrreldakse käesolevat süsteemi maailmas olevaga.

13

Teises osas tuuakse välja lahendite otsingu kitsaskohad ja peamised probleemid, samuti kasutajate soovid ning kas ja kuidas on võimalik neid realiseerida. Analüüsi käigus leitakse sobivad sisendid tulemuses rakendamiseks.

Kolmandas osas antakse ülevaade konkreetsetest muudatustest, mis tuli tulemuste saavutamiseks teha. Muudatused tehakse analüüsi järelduste ning *UX* heade tavade põhjal. Näidatakse ära analüüsi tulemus ehk järeldused ning selle saavutamise käigus toimunud tööprotsessid.

### <span id="page-14-0"></span>**2 Olemasolevad süsteemid ja lahendused**

Antud peatükk annab ülevaate milliseid KIS-ile sarnaseid süsteeme ja lahendusi on juba olemas, mille poolest need erinevad või sarnanevad. Lisaks saab ülevaate komplekssüsteemidest ning milline on seos KIS-iga ning milliseid mustreid on oluline jälgida, et disainida hea komplekssüsteem.

#### <span id="page-14-1"></span>**Seosed välismaailmaga**

Kui varem võis öelda, et KIS on maailmas ainulaadne toode, siis mida aeg edasi, seda enam hakkavad ka teised riigid oma kohtupidamist elektroonsemaks tegema. Näiteks Ameerika Ühendriikide föderaalsete kohtute jaoks on olemas elektrooniline kohtutoimikute süsteem [5]. Süsteem võimaldab kohtutel säilitada elektroonilisi toimikuid ja pakkuda elektroonilisi arhiive veebis, tehes juhtumite kohta teave kohe kättesaadavaks [6]. See võimaldab kohtuasjadokumente, näiteks menetlusdokumente ja avaldusi esitada kohtule veebis. Seda kasutavad kõige sagedamini advokaadid, USA usaldusisikud ja pankrotihaldurid. Tavainimesel on antud süsteemi kasutamiseks vaja *PACER* (*Public Access to Court Electronic Records*) kontot ja konkreetse kohtu väljastatud spetsiaalset juurdepääsu. [7]

Kuna maailmas ei ole väga palju elektroonseid kohtupidamissüsteeme, siis pole võimalik suurt võrdlust KIS-iga teostada. Üldjoontes sarnaneb Ameerika Ühendriikide süsteem KIS-iga niivõrd palju, et seal saab samuti teostada erinevaid otsinguid sõltuvalt sisendist ning saab dokumente esitada. Suurimaks erinevuseks on see, et Ameerikas saavad ka tavainimesed antud süsteemi kasutada, Eestis on KIS-i kasutamine mõeldud kohtutöötajatele. Eesti kodanik saab KIS-i tulemusi vaadata digitoimikust ja E-toimiku avalikust kasutajaliidesest. E-toimik võimaldab menetlusosalistel ja nende esindajatel osaleda tsiviil-, haldus-, kriminaal- ja väärteomenetluses elektrooniliselt. Sealhulgas saab esitada maksekäsu kiirmenetluse avaldusi võla ja elatise nõudes. Menetlusosalistel on võimalik jälgida menetluse käiku, võtta vastu ja esitada dokumente ning tutvuda digitaalse kohtutoimikuga (tsiviil- ja halduskohtu asjades). Lisaks saab e-toimiku vahendusel teha päringuid karistusregistrisse. [8]

Kuna tegemist on nii öelda mitte tavaliste infosüsteemidega, st seda kasutavad suhteliselt väike kogus kasutajaid (umbes 2000-3000 kasutajat), kes kõik on oma ala eksperdid ning

infosüsteemis tehakse väga suure ja olulise kaaluga otsuseid (inglise keeles "*Complex Apps for Specialized Domains*"), siis järgnevas alampeatükis antakse ülevaade, mida sellised infosüsteemid endast kujutavad ning miks KIS nende hulka liigitub. Samuti antakse ülevaade, milliseid metoodikaid süsteemide disainimiseks kasutatakse.

#### <span id="page-15-0"></span>**KIS kui komplekssüsteem**

Komplekssüsteemid on enamasti mõeldud eriteadmistega kasutajate jaoks. See aitab kasutajatel navigeerida ja hallata suuri andmekogumeid, lubab teha tähtsaid otsuseid ning kõrge riskiga ülesandeid. [9] See on süsteem, mis toetab suuri struktureerimata eesmärke ja mittelineaarseid töövooge. Eeldab koostööd mitmete rollide, tööriistade ja platvormide vahel. [10]

KIS kuulub komplekssüsteemide hulka, sest tegemist on süsteemiga, kus kasutajad, sealhulgas kohtunikud ja muud kohtutöötajad peavad saama ligi tähtsatele dokumentidele ning nendega muretult töötama. Nad on eriteadmistega kasutajad, nende tööprotsessid on väga spetsiifilised ja need ei sarnane enamustele teistele komplekssüsteemidele - näiteks haiglate tööprotsess või vanglate infosüsteemid, mis on ka komplekssüsteemide, on täiesti erinev, sest kasutajad ja tööprotsessid erinevad suurel määral. Ehk suures pildis on KIS väga ainulaadne infosüsteem, ekspertteadmistega kasutajatele, kes langetavad infosüsteemi abil väga kaalukaid otsuseid. KIS kasutab ET (E-toimiku) teenuseid.

#### <span id="page-15-1"></span>**Metoodikad komplekssüsteemi kasutusmugavuse parandamiseks**

Komplekssüsteemi luues on oluline mõista selle sisu, seal tehtavaid töövooge, selle vajadust ning kasulikkust. Alles siis saab hakata looma disainilt parimat süsteemi. Kui tavapärased süsteemid keskenduvad peaasjalikult ainult kasutajale, siis keerulised süsteemid keskenduvad lisaks kasutajatele ka süsteemi kasutusele, need on tööpõhised ja püüavad olla võimalikult kasulikud. [11]

#### <span id="page-15-2"></span>**2.3.1 System Usability Scale**

*System Usability Scale* on metoodika, mis aitab saada ülevaate keskkonna subjektiivsest kasutuskogemusest. Lisaks näitab *SUS* ka õpitavust. Kasutusmugavuse mõõtmine ei viita konkreetsetele probleemidele, mis süsteemis esinevad, vaid annab pigem üldise indikatsiooni, kas ja kui kiiresti on vaja mingis keskkonnas nende probleemidega

tegeleda. KIS-i SUS tulemuseks oli 2018 aastal kõigest 51,2. See tähendab seda, et kasutatavus peaks olema üks süsteemi arendamise prioriteetidest. [12]

Kuna SUS metoodika ei viita konkreetsetele probleemidele, mis süsteemis esinevad, siis tuleb nende probleemide välja selgitamiseks kasutada teisi meetodeid. Lõputöö raames kasutasin "*Cognitive Walkthrough*" meetodit.

#### <span id="page-16-0"></span>**2.3.2 Kõrgetasemeline kasutuslugu**

Teiseks meetodiks on koostada kõrgetasemeline kasutuslugu, mis koosneks erinevatest töövoogudest. Selle abil tuleksid välja erinevad olukorrad, millega tuleks arvestada kasutusmugavuse disainimisel. Kasutuslugu tuleks teha koos ärianalüütikute kui ka süsteemianalüütikutega, kes teavad erinevaid tööprotsesse ning oskaksid *brainstorm*-ida erinevad lahendusi kasutusmugavuse parandamiseks. [13] See ei ole siiski kõige efektiivsem lähenemine, sest arvesse ei võeta kasutajate tegelikke eelistusi. Ja tegelik tööprotsess ja vajadused võivad erineda infosüsteemi arendustiimile teadaolevatest vajadustest ja tööprotsessidest.

#### <span id="page-16-1"></span>**2.3.3 Cognitive Walkthrough**

Kolmandaks meetodiks on "*Cognitive Walkthrough*". Uuringutes selgub, et kasutades kohapealset kasutatavuse katsetamist ja fookusgruppidega suhtlemist, on võimalik välja selgitada kasulikke nõudeid, mis aitavad süsteemi optimiseerida [11]. Käesoleva lõputöö raames kasutati samuti antud meetodikat, millest antakse täpsem ülevaade järgnevas alampeatükis.

See meetod põhineb fookusgrupi omavahelisel arutelul, kus lähenetakse probleemidele kasutajate vaatenurgast. Lõputöö raames toimus RIK-is iganädalane KIS töörühm, kus osales mitu osapoolt: arendustiimi äri- ja süsteemianalüütikud, KIS kasutajad Maakohtust, ringkonnakohtust ja Riigikohtust ning tellijat esindavad nõunikud Justiitsministeeriumist. Koos ekspertkasutajatega vaatasime üle süsteemi toimimise vastavalt tööprotsessidele, kasutajad said tuua välja kõik otsingutega seonduvad probleemid ning ettepanekud. Töörühmas vaadati igat otsingut eraldi ning kõik kasutajad said välja tuua just nende jaoks probleemsed kohad. Enamasti need kattusid. Töörühma eesmärgiks oli välja selgitada probleemid ning ühes koos neile lahendused leida.

See meetod annab hea võimaluse kasutajatega vahetult suhelda ning saada teada kõigi osapoolte mured ja soovid. Lisaks sellele on see kindlasti parem variant, kui näiteks kirja teel oma soovide esitamine, sest kasutajaid on palju ning soovid erinevaid ning arutelu käigus said kasutajad tihtipeale iseseisvalt kokkuleppele jõuda.

## <span id="page-18-0"></span>**3 Analüüs**

Käesolevas lõputöö kolmandas osas analüüsitakse kohtute infosüsteemi olemasoleva lahendi otsingu funktsionaalsuse kitsaskohti, mis on välja toodud peamiselt ekspertkasutajate poolt. Analüüsi käigus pakutakse välja alternatiivlahendusi probleemide kõrvaldamiseks ja tuuakse välja ekspertkasutajate soovid ning nendega seotud probleemid.

#### <span id="page-18-1"></span>**Lahendite otsingute peamised kitsaskohad**

Töörühmades arutati koos ekspertkasutajate ja analüütikutega lahendi otsingute alamotsingute üle: lahendi lihtotsing, lahendi teksti otsing, lahendi märksõnade alusel kuvamine, lahendite märksõnastamine. Paluti kasutajatel kirjeldada mis on peamised murekohad. Kasutajad tõid välja erinevaid probleeme, kuid hoolimata töörühmas osalenud kasutajate erinevatest rollidest KIS infosüsteemis, probleemid siiski enamasti kattusid.

#### <span id="page-18-2"></span>**3.1.1 Puuduolevad otsingu sisendparameetrid**

Üheks peamiseks murekohaks oli kriteeriumite kitsus. Kasutajad ei saa täna otsida nende parameetrite järgi, mille alusel nad tegelikult otsida tahaksid ja mida tegelikult lahendi dokumendi meta-andmete juurde sisestatakse. Näitena toodi soov otsida Virumaa kohta edasi kaevatud lahendeid, mis oleks jõustunud ning valides sealjuures ka konkreetset perioodi. Lahenditega seotud dokumentidega järgnevusi aga olemasolevas rakenduses realiseeritud ei ole. Teise näitena toodi välja, et hetkel ei ole võimalik näha infosüsteemist, mis on konkreetsest lahendist edasi saanud.

Lisaks sellele ilmnes, et paljud sisendparameetrite väljad ei leiagi hetkel kõiki lahendeid üles, otsing nö valetab. Osad lahendid leitakse üles ja osad mitte. Kasutajate jaoks on siiski oluline, et leiaks kõik lahendid, muidu kohtute analüütikud ei saa valimit kokku ja analüüsi järeldus on väär. Lihtotsingus olevad detailotsingu parameetreid ei arvestata, sest otsingutulemustes kuvatakse kitsendamata andmeid. Lisaks jõuti järeldusele, et otsingu väljad on kohati dubleerivad, ebaloogiliselt grupeeritud, liigendamata ja üleliigsed (kasutusel mitte olevad väljad) tuleks eemaldada.

Märksõnade alusel kuvamisega seoses ettepanekud puudusid. Kuna ettepanekuid polnud, siis otsustati märksõnade alusel kuvamine ümber tõsta uuele platvormile nii nagu see on vanas, ehk kopeeritakse täpselt sama funktsionaalsus ning sellele rakendatakse KIS3 (kohtute infosüsteemi kolmandas versioon) stiiliraamatut. Kuna arendustiim otsustab, mida on vaja prototüüpida ja mida mitte, siis otsustati, et kuna märksõnastamise funktsionaalsus ja üldine kasutajaliidese paigutus on teada, siis prototüübis märksõnade järgi kuvamise ekraanivormi vaateid realiseerida vaja ei ole. Sellest tulenevalt on see osa ka käesoleva lõputöö edasisest skoobist välja jäetud.

Peamised põhjused uute lahendi otsingu sisendparameetrite lisamiseks on järgmises loetelus välja toodud:

- 1. Riigikohtu praktikast tulenevalt kohtute praktika kujundamiseks ja kontrollimaks, kas on õigesti ja õigustatult salastatuse märkimine toimunud.
- 2. Kohtud soovivad otsida lahendeid, mis on mingi kindla alusega lõpetatud. Näiteks kriminaalmenetluse lõpetamise puhul, mis on olnud see kvalifikatsiooniparagrahv, mille alusel lõpetati menetlus.
- 3. Mõjutatav lahend/kaebus kohtud soovivad teada, millised nende lahendid on edasikaevatud kõrgemasse astmesse ja mis on tulem kõrgema astme lahendusel.; Kohtud soovivad kohtu praktika/statistika jaoks teha päringuid, millised on edasikaebe korral lahendused. Palju kaebusi rahuldatakse, palju mitte ning selle tulemusel kuidas on mõjutatud eelnevat lahendit.
- 4. Kohus soovib lahendeid, mis sisaldaks mingi kindla kvalifikatsiooniga sündmust või sündmusi. Otsing oleks krimi- ja väärteomenetlustes. Kohus soovib leida näiteks kõiki lahendeid, mis on seotud varguse või tapmise kvalifikatsiooniga ja jõustunud eelmine aasta.
- 5. Kulu, nõuded, sanktsioon järgi kohus sooviks otsida erinevatel põhjustel kohus sooviks leida lahendeid, kus on isikult välja mõistetud mingi kulu/nõue.; Kohus sooviks leida lahendeid, kus isikule on määratud mingi sanktsioon. Nt. vahistamine, vara arest, kinnipidamine, lähenemise keeld, elektrooniline järelevalve, sõltuvusravi, arest, loomapidamise keelt. Ehk leida lahendeid, mis sisaldavad teatud sanktsiooni, mis isikule on määratud. Lisaks osaliselt on see tulnud JUM-i (Justiitsministeeriumi) statistika soovidest. Seda soovitakse statistika ja kohtute praktika uurimiseks ja kujundamiseks kasutada. Töörühmas tõid kohtud välja, et nad sooviks otsida ka nii, et tulemustes oleks ka nõuded/kulu

info. Näiteks summa, mis on riigilõivuks välja mõistetud ja mis summas on neid tagastatud või siis riigituludesse määratud.

- 6. Kuna sündmuse ja isiku kvaliteet sündmuses saavad olla erinevad, siis kohtul oleks vajadus/soov leida lahendeid selle järgi, mis reaalselt oli isiku süüdistus mingis lahendis.
- 7. Kuna tsiviilis ja halduses lahendatakse ET mõistes menetluse sisulisi liigitusi, siis lahenditesse märgitakse neile lahendused. Ja kohtutel oleks soov leida nendele märgitud lahenduste alusel lahendeid. Ühest küljest kohtu praktika uurimiseks ja oma lahendite tegemiseks, teisest küljest kui mõjutatakse kõrgemalt, siis mis oli ühes lahendis lahend ja mis on teises lahendis lahend sellel.
- 8. Kohtud soovivad otsida lahendeid ka jõustumise kuupäeva järgi ehk mis kuupäeval lahend on jõustunud või mingil kindlal perioodil jõustunud lahendeid.
- 9. Kohtutel on ka soov leida lahendeid, mis tuleks täna jõustada. See tähendab seda, et nad soovivad leida lahendeid, millel kõikidel isikutel on möödunud edasikaebe tähtaeg ja ei ole esitatud peale kaebust. See vajadus on just tulnud nüüd kaugtöö tulemusena ja digimenetluste osakaalus suurenemisega. Kuna enne oli ka pabertoimikul kirjas, millal viimane edasikaevetähtaeg oli, siis selle järgi vaadati, kas nüüd asi läheb edasi, kui viimane tähtaeg saabus või saab jõustada. Kuid nüüd kuna ollakse kodutööl ja kasutusel on digimenetlused, siis ei ole pabertoimikut või kui on olemas pabertoimik, siis see on kohtumajas ja siis ei näe nad kodus sellelt sinna tehtud märkmeid või mis riiulil see on, et millal on viimane edasikaebe tähtaeg ja vajaksid vastavat otsingu tegemise võimalust.

#### <span id="page-20-0"></span>**3.1.2 Ettepanekud otsinguvormide optimeerimiseks**

Lahendite otsing koosneb täna neljast eraldiseisvast otsingust, kus paljud otsingu sisendparameetrite andmeväljad kattuvad. Kasutajaliidese optimeerimise tulemusena tehti tehnilistest piirangutest lähtuvalt kasutajatele näidiseks prototüübis uute otsinguvormide visuaalid. Peamiseks ettepanekuks sai korduvad sisendväljad eemaldada, parem väljade grupeerimine ning kahe alamotsingu kokku tõstmine üheks otsinguks.

Esialgne optimeerimise tulemuse plaan oli nelja alamotsingu asemel jätta alles ainult kaks alamotsingut – lahendite lihtotsing ning lahendite märksõnade alusel kuvamine. Eesmärgiks oli tõsta lihtotsing kokku teksti otsinguga ühte vormi ning panna nad eraldi *accordionitesse.* See ettepanek sai tehtud asjaolust, et oma olemuselt olid need kaks otsingut väga sarnased ning sisendandmeväljad suuresti kattusid. Analüüsi käigus aga selgus, et lihtotsing ja teksti otsing kasutavad tulemuste saamiseks erinevaid teenuseid. Teksti otsing teostatakse ühest baasist ning lihtotsing teisest baasist. Sellest teadmisest tulenevalt pakuti välja uus alternatiivlahendus – kui ühte otsingut täita, siis teist *accordionit* avada ei saa. Lisaks sellele oleks tulnud lisada topelt "Otsi" ja "Katkesta" nupud *accordionite* sisse, et saaks eraldi otsinguid teostada, ühest baasist korraga. Ehk siis kasutajaliides oleks piiranud ühel vormivaatel teatud osa kasutamist, olenevalt kummast baasis sisendparameetrite järgi kasutaja oleks otsima hakanud.

Lisaks pakuti teinegi alternatiivlahendus, jätta teksti otsing ja lahendi meta-andmete järgi otsing eraldi vormivaadetele.

Töörühmas vaadati mõlemat lahendust ning arutelu tulemusena eelistasid kasutajad oma tavapärast töövoogu arvesse võttes lahendi tekstiotsing ning lahendi lihtotsing eraldi vormidele jätta. Arutelu tulemusena selgus, et kasutajad kasutavad kõige rohkem just tekstiotsingut ning seetõttu sai see tõstetud kõige esimeseks otsinguks.

Nii siis jäigi tulemuseks kolm otsingut – lihtotsing, teksti otsing ning märksõnade alusel kuvamine. Lahendite märksõnastamine tõsteti kokku lihtotsinguga, sest andmeväljad kui ka tulemuste andmebaas ehk ET poolt antud teenus kattusid.

Lisaks arutati kasutajatega sisendparameetrite järjekorda. Näiteks vajasid andmeväljad selgitamist selles osas, kas need peaks olema *multiselect dropdown*-id või mitte, kas peab saama korraga valida mitut menetlusliiki või ainult ühte. Lisandus nõue, et kõik väljad mida saab, tasuks *multiselect*-iks teha. Kõik sellised nõuded ja reeglid läksid ärinõuetesse kirja.

Ka sai välja praakida ebavajalikud andmeväljad, näiteks periood päevades, mida kasutajad ei kasutanud, sest osadele jäi arusaamatuks selle toimimine ning teised olid harjunud tavapärase KIS-is kasutusel oleva kalendrivälja funktsionaalsusega. See sai asendatud kalendri kiirvalikutega, mis annab automaatselt soovitud vahemikud kuupäevade osas. Ettepanek oli kasutada kiirvalikutena: jooksev nädal, jooksev aasta, jooksev kuu, eelmine aasta.

22

Lahendite lihtotsingu, teksti otsingu ja märksõnastamise pildid KIS2 versioonist asuvad Lisad 2 all – joonised 5-7.

#### <span id="page-22-0"></span>**3.1.3 Otsingutulemuste optimiseerimine**

Praeguses rakenduses kuvatakse lahendite otsingu tulemused kahes erinevas tabelis – tulemused E-toimikust ning tulemused Riigikohtu arhiivist. Riigikohtu lahendite arhiivist otsimine on erilahend, selle jaoks kasutatakse teist teenust. Kasutajad tõid välja, et nad eelistaksid, et tulemused tuleksid samasse tabelisse, sest neil ei ole oluline eristatus, millisest andmebaasist andmed tulevad. Pigem tekitab selline liigendatus andmete hoomamatust. Seetõttu oleks vaja kaotada ka otsinguvormilt lisavalikud, mis võimaldaksid kasutajatel otsida, millisest andmebaasist kasutaja andmeid otsida soovib. Lisaks oleks vaja teha tehniline muudatus selliselt, et vastavalt sisendparameetrite järgi oleks võimalik süsteemil ise tuvastada, kas otsida tuleb ühest, teisest või mõlemast andmebaasist. KIS2-s kuvatakse lahendiga seotud eelnevused, kuid kasutajad sooviksid näha, mis on saanud lahendist edasi ehk näha lahendiga seotud järgnevusi.

KIS2 otsingutulemuste tabeli pilt on leitav Lisad 2 all – joonis 8.

## <span id="page-23-0"></span>**4 Tulemused**

Lõputöö kolmandas osas tuuakse välja võimalikud alternatiivlahendused ja lõplikud otsused ning muudatused, mis aitasid lõpliku lahenduse valmimisele kaasa ning mis sidus kogu töö tervikuks. Käesolevas peatükis kirjeldatakse rakendatud otsuste tulemusi.

#### <span id="page-23-1"></span>**Puuduolevad otsingu sisendparameetrid**

Kuna puuduolevad sisendparameetrid osutusid üheks suurimaks probleemiks kasutajate silmis, sest leiti, et kõikide andmete järgi, mida saab lahendi kohta täita, võiks saada ka otsida. Selle soovi alusel tehti Exceli tabeli, kuhu pandi vastavusse lahendi dokumendi juurde sisestatavad meta-andmed ning leiti neile vasted väljadega, mille alusel on hetkel võimalik lahendi otsingus otsida. Võrdluse tulemusena selgus, et meta-andmeid, mida lahendi dokumendile KIS-is külge pannakse on meeletult palju, vastavaid sisendparameetrite välju otsinguvormil aga suhteliselt väge. Kuna andmeid on palju ning kõiki parameetreid ei ole mõistlik otsinguvormile lisada, sest siis kannataks kasutusmugavus ning otsinguvorm muutub veel keerulisemaks, siis grupeeriti Exceli tabeli alusel tähtsamad parameetrid gruppidesse.

Tekkis 9 peamist gruppi –

- 1. Toimingu konfidentsiaalsuse/salastatuse info;
- 2. Seadustik, mis on määratud aluseks lahendile;
- 3. Mõjutatava lahendi või kaebuse osa (mõjutatav toiming, alustoiming);
- 4. Lahend sisaldab sündmust,
- 5. Kulu;
- 6. Nõuded;
- 7. Isiku süüdistus toimingus;
- 8. Sanktsioonid;
- 9. Toimingus määratud lahendus menetluse nõudele.

Selleks, et nende gruppidega seotud välju saaks üldse kasutusele võtta, tuli rääkida Etoimiku arendustiimiga. Lahendite otsing kasutab ET poolset teenust LeiaLahendidKis ning see tagastab toiminguMenetleja andmed ehk IsikuKoosnimi ja IsikuObjektID. KIS arendustiimi sooviks oli, et oleks võimalik sisendis kaasa anda ka toimingu menetleja, sest kasutajad oleksid soovinud otsida lahendeid menetleja järgi. Kuna teenuse muutmine on suhteliselt suur töö, täpsemalt suur arendusmaht arendajale, kui ka andmebaasi spetsialistile, siis soovis ET tiim, et KIS kasutajad prioritiseeriksid uued otsingu sisendparameetrid. Prioriteetide nimekirja alusel hakatakse otsingu sisendparameetreid aegamisi teenusesse lisama. Sellest tulenevalt lasti kasutajatel seada vastavad grupid prioriteetjärjekorda, mille tulemusel valmis Tabel 1.

Tabelis 1 on välja toodud töörühma töö tulemusena saadud lahendi otsingu uute sisendparameetrite prioriteetjärjekord.

<span id="page-24-0"></span>

| <b>Teema</b>                                     | <b>Selgitus</b>                                   | <b>Prioriteet</b> |
|--------------------------------------------------|---------------------------------------------------|-------------------|
| Toimingu konfidentsiaalsuse/salastatuse<br>info  | Info salastatuse kohta                            | 3                 |
| Seadustik, mis on määratud aluseks<br>lahendile  | Info lahendi aluseks määratud<br>seadustiku kohta | $\overline{4}$    |
| Mõjutatav toiming                                | Mõjutatava lahendi lahendus                       | 1                 |
| Alustoiming                                      | Kaebuse lahenduse andmed                          | 8                 |
| Lahend sisaldab sündmust                         | Süüteosündmuste andmed                            | 5                 |
| Kulu, nõuded, sanktsioonid                       | Seotud kulude andmed                              | 7                 |
| Isiku süüdistus toimingus                        | Info isiku süüdistuse kohta                       | 6                 |
| Toimingus määratud lahendus menetluse<br>nõudele | Menetluse nõude, kat, liit                        | $\mathbf 2$       |

Tabel 1 Andmeväljade prioriteedid.

Kasutajad seadsid kõige tähtsamaks mõjutatava toimingu – see on madalama astme lahend või siis väärteo puhul kohtuvälise menetleja lahend, mida nüüd mõjutatakse. Ja mõjutatav toiming ongi sellepärast, et see on toiming, mida see konkreetne lahend mõjutab või kui teistpidi vaadata, siis mis lahend nüüd seda konkreetset lahendit mõjutas. Mõjutamine on jätta muutmata, tühistada osaliselt, tühistada täielikult ja osalise ja täieliku tühistamise korral täpsustus, et mis tehakse. Kas tehakse tühistatud osas uus lahend, saadetaks tagasi arutamiseks eelnevale astmele või samale teises koosseisus jne. See on neile oluline kuna sellest nad saavad teada, mis nt. kõrgem aste tegi nende lahendiga, kui maakohtu kohtunik vaatab oma lahendit.

Mõjutatavale toimingule järgneb toimingus määratud lahendus menetlus nõudele ning toimingu konfidentsiaalsuse/salastatuse info.

#### <span id="page-25-0"></span>**Otsinguvormide muudatused kasutajaliideses**

Vastavalt lõputöö teises osas välja toodud probleemidele ja kolmandas osas tehtud otsustele, teostati lahendi otsingute vormivaadetel järgnevad muudatused.

Nagu analüüsi tulemuse ja töörühmas tehtud otsuste tulemusena eelnevalt mainitud, siis neljast erinevast lahendite otsinguvormist jäi järgi kolm. Kasutajaliideses tõsteti esimeseks lahendi teksti otsing, sest see on kasutajate poolt kõige enam kasutatav.

Otsinguvormil kasutati *accordion*-i tüüpi kasutajaliidese elementi, sest see muudab otsingu sisendparameetrite väljade vaate kompaktsemaks ja seda saab vajadusel sulgeda ühe komplektina, et suunata kasutajate tähelepanu õigel hetkel otsingutulemuste tabelile.

Kõik *dropdown*id, mis võimaldasid alguses ainult ühte valikut teha, on nüüd nõudena kirjas *multiselect dropdown-*ina. Kasutajad soovisid *multiselect dropwdown-*i, kuna see laiendab otsingut. Kõik *dropdown*-id, mis sisaldasid endas vähe valikuid, said nüüd kuvatud *checkbox*-idena, seda seetõttu, et siis on kasutajatel kohe kogu valik nähtav ning jääb ära lisakliki tegemine.

Kuupäeva sisendvalikute väljadele lisati kiirvalikud, mille abil saab kiirelt ja mugavalt valida kindlaid ajavahemikke, mida kasutajad kõige enam vajavad. Kõikidel vormiväljadel on arvestatud vastava vormivälja sisendi kõige pikemale vastele või vormivälja *label*-i pikkusega.

Otsinguvälju täites tekivad vastavalt valitud või sisestatud parameetritele otsinguvormi alla *chip*-id, mis võimaldavad kasutajal suhteliselt keerukal otsinguvormil kiirelt näha, milliseid parameetreid on sisestatud. *Chipp*-e saab saab hõlpsasti eemaldada, mis omakorda eemaldavad need parameetrid ka vormivälja sisendlahtritest. Kuna välju on palju ning *chipp*-e võib palju tekkida, on ärinõudena kirja pandud, et *chipp-*e tohib kuvada ainult neli esimest rida, rohkemate *chipp*-ide jaoks tuleb vajutada lingile "Näita rohkem". Enamasti üle kolme nelja sisendparameetri otsingu tegemisel ei kasutata, kuid aeg-ajalt teostatakse otsing ka paljude parameetrite järgi ja "Näita rohkem" lahendus aitab ära hoida selle, et otsing, parameetrite loetelu ja otsingutulemuste tabel muudavad lehe liiga pikaks.

Otsingu teostamiseks on nupp "Otsi" ning nupp "Tühjenda väljad" tühjendab kõik täidetud väljad otsinguvormil. Samuti sai ära muudetud nuppude välimus. Nuppude tähtsus ja järjekord on oluline. Kõige olulisem nupp peab välja nägema vastav, eriti kui kasutada seda tegevusele kutsumiseks. [14] KIS-i *style guide* järgi tähistab sinine värv primaarset nuppu ning valge sekundaarset nuppu.

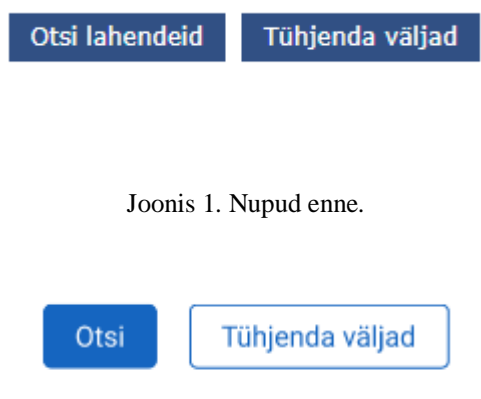

Joonis 2. Nupud pärast.

<span id="page-26-1"></span><span id="page-26-0"></span>Lisaks kõigele on lahendi otsingu kõik alamotsingud uuendatud vastavalt KIS3 stiiliraamatule.

Lahendite otsing asus esialgu menüüribal Dokumendid alammenüüs, peale otsingute optimeerimist ning kasutajatega arutamist, jõuti järeldusele, et loogilisem ja mugavam oleks, kui kõik otsingud asuksid peamenüüs ühes kohas. Seetõttu sai loodud menüüribale uus valik nimega "Otsingud", kuhu alla kuuluvad KIS-is kõik erinevad otsinguvormid (nt menetluse otsing, dokumentide otsing, töövoogude otsing jne), seal hulgas ka lahendite otsing.

<span id="page-26-2"></span>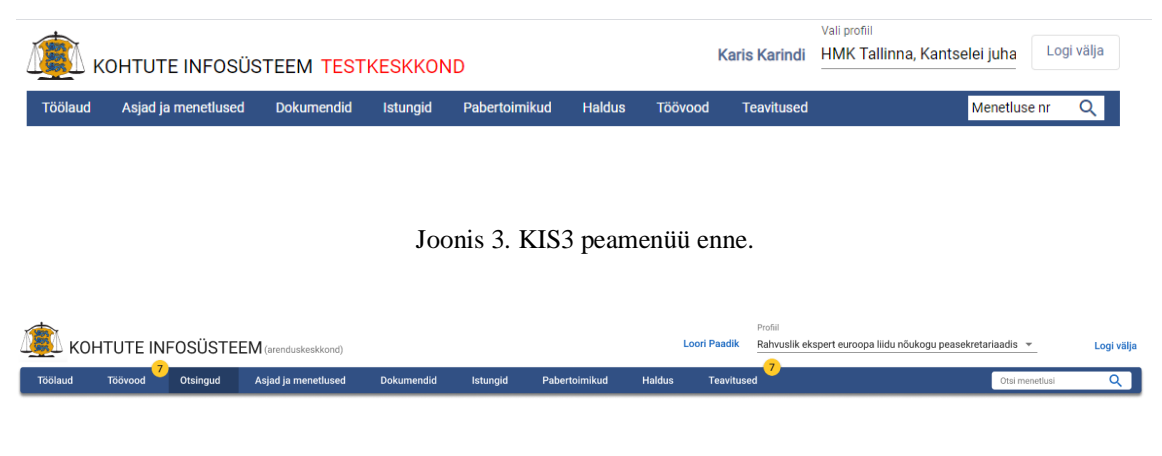

Joonis 4. KIS3 peamenüü pärast.

<span id="page-26-3"></span>Optimeeritud otsinguvormide pildid on leitavad Lisad 3 all – joonised 9-10.

#### <span id="page-27-0"></span>**Otsingutulemuste tabeli optimiseerimise tulemus**

Nagu käesoleva töö kolmandas osas kirjeldatud, siis otsingu tulemused kuvatakse KIS2 s kahes eraldi tabelis – E-toimikust leitud lahendid ja Riigikohtu arhviivist leitud lahendid. Kahe tabeli asemel kuvatakse nüüd mõlemast andmebaasist leitud vasted koos ühes tabelis. Tabelis on näidatud ära reanumber, mis on kasutusmugavuse seisukohalt hea tava, sest see aitab ridadel kulgemisel paremini järge pidada. Sellele järgneb number, mis on menetluse või kohtuasja number. Järgmiseks on kuvatud pealkiri. Kui pealkiri on liiga pikk, siis järgnevad sellele kolm punkti ning on lisatud *tooltip*, mis näitab kogu pealkirja siis, kui kursor sinna kohale viia. Peale selle tulevad koostaja ja liik, neile kehtib sama reegel. Kohus veerus kasutatakse kohtute lühendeid, mis on kõikidele kasutajatele teada. Sellele järgneb lahendi koostamise kuupäev ning seisund, koos seisundi kuupäevaga. Viimases veerus on failid. Failid kuvatakse järgmiselt – kui lahendiga on seotud üks fail, siis kuvatakse tabelis koheselt failinimi, mis on link ning mis avab faili veebilehitseja uuel vahelehel. Kui lahendiga seotud faile on rohkem kui üks, siis kuvatakse need *dropdown*-is. Faili nime soovitakse tabelis näha, sest kasutajad on seda aktiivselt kasutanud, et tuvastada kas fail on asjakohane või mitte.

Lahendiga seotud lisategevused on tabeli kõige parem poolsemas servas. Lahendite märksõnastamist kuvatakse t*ag*-i ikooniga. *Tag*-i kõrval on väike nooleke, millele vajutades kuvatakse lahendiga seotud järgnevused. Ehk siis otsingutulemuste tabeli iga rida võib olla *accordion* tüüpi element, kui leitud lahendidokumendil on seoseid teiste lahenditega. Kõik lahendidokumendid, mis on konfidentsiaalsed, nende järgnevust ei saa vaadata. Samuti on vastava rea ees kuvatud tabalukk ning lahendi pealkiri pole nähtav.

Otsingutulemusi kuvatakse vaikimisi ühel lehel 20. Tulemusi saab filtreerida. Tulemusi saab salvestada Exceli faili.

Optimiseeritud otsingutulemuste tabeli pilt on nähtav Lisad 3 all – joonis 11.

### <span id="page-28-0"></span>**Ärinõuded**

Lisaks optimeeritud prototüüpidele valmis lõputöö osana ka ärinõuete komplekt, mille osa sisust on välja toodud käesolevas peatükis. Valminud ärinõuded, spetsifikatsioonid ja seotud ärimõisted on leitavad Lisa 4 alt.

#### **Probleemi ja eesmärgi lühikirjeldus**

Kasutajal on vajadus otsida lahendeid, mis vastavad erinevatele kriteeriumitele. Otsingu tulemustest saab kasutaja soovitud lahendit avada, lahendiga seotud faile alla laadida, lahendit märksõnastada ning lahendeid Excelisse eksportida.

#### **Üldkirjeldus**

Kasutuslugu kirjeldab lahendite lihtotsingu otsinguvormi funktsionaalsust. Lahendite lihtotsingus saab kasutaja otsida lahendeid erinevate parameetrite alusel. Kasutaja otsib konkreetset lahendit, mille andmeid ta soovib vaadata või märksõnastada. Otsingu tulemustes kuvatakse kõik otsingu tingimustele vastavad kohtulahendid, mida kasutajal on õigus näha.

Lahendi otsing on vajalik, et kohtutöötajad saaksid otsida kohtu praktikat, kontrollida, mis on saanud kasutaja ehk kohtuniku poolt tehtud lahendist (nt kas kaevati edasi järgmisesse astmesse või ei), lahendite statistika tegemiseks ning lahendite avalikustamise info saamiseks.

Selgituseks: Lahend on teatud liiki kohtudokument, seega lahendi kuvamist ja sisestamist kirjeldab kohtudokumendi haldamise kasutuslugu (vt. [UC-DOK.07\)](https://dok.rik.ee/display/KIS/UC-DOK.07+Kohtudokumendi+registreerimine+ja+haldamine), mida laiendab lahendi spetsiifikat kirjeldav kasutuslugu [UC-LA.01\)](https://dok.rik.ee/display/KIS/UC-LA.01+Lahendite+kuvamine+ja++sisestamine).

Vaadatakse läbi lahendid, mille kohta ei ole veel annotatsiooni ja sellega kaasnevat viidet märksõnale. Samuti saab märksõnu lisada juba märksõnastatud lahenditele. Praegu märksõnastatakse Riigikohtu ja ringkonnakohtute lahendeid, kuid süsteem luuakse nii, et tulevikus on võimalik märksõnastada kõikide kohtuastmete lahendeid.

Märksõnastamise protsessi juhtimiseks saab igale lahendile märkida seose märksõnaga ja märksõnastamise staatuse, mille võimalikud väärtused on "märksõnastamata",

"märksõnastatud" ja "ei märksõnastata". Vaikimisi väärtus on "märksõnastamata", kui lahendile pole veel märksõnastamise staatust määratud.

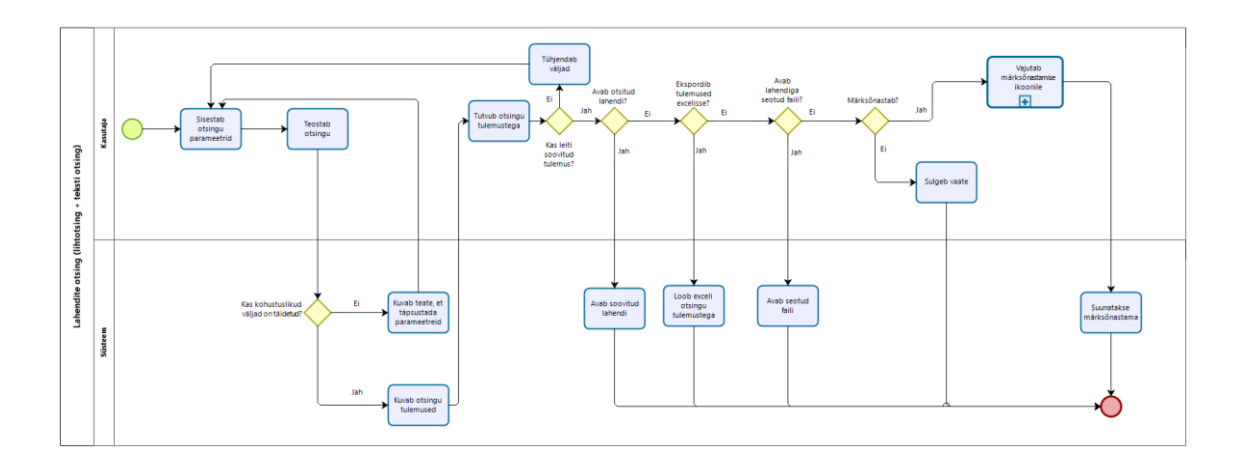

### **Äriprotsessi joonis**

Joonis 5. Lihtotsingu ja teksti otsingu protsessijoonis.

#### <span id="page-29-0"></span>**Eeltingimused**

- 1. Kasutajal on loodud juurdepääs KIS infosüsteemi.
- 2. Kasutajal peab olema õigus LahendiOtsing ning märksõnastatavate lahendite nimistu kuvamiseks õigus LahenditeMärksõnastamine.

#### **Järeltingimused**

- 1. Kasutajale on kuvatud otsingu tulemusena leitud lahendite nimistu.
- 2. Kasutaja saab avada nimistus oleva lahendi.
- 3. Kasutaja saab lahendiga seotud faile alla laadida.
- 4. Kasutaja saab lahendid Excelisse eksportida.
- 5. Kasutaja saab lahendeid märksõnastada.

#### **Kasutuslugu**

- 1. **Kasutaja** sisestab otsingu parameetrid ja käivitab otsingu.
- 2. **Süsteem** teostab otsingu ja kuvab otsingutulemustes välja otsinguparameetritele vastavate lahendite nimistu. 2.1 Kui kasutajal on olemas vajalikud õigused, siis saab kasutaja avada lahendi detailvaadet.

2.2 Kasutaja saab otsingutulemused salvestada Excelisse. 2.3 Kasutaja saab lahendiga seotud faile alla laadida. 2.4 Kasutaja saab lahendeid märksõnastada.

3. Kasutusloo lõpp.

## <span id="page-31-0"></span>**5 Kokkuvõte**

Käesoleva lõputöö põhieesmärgiks oli teostada praegusele kohtute infosüsteemi lahendite otsingule ärianalüüs ning analüüsida kasutusmugavuse kitsaskohti ning pakkuda välja alternatiivseid lahendusi prototüübi loomise käigus. Eesmärk oli praeguse lahendite otsingu kogu funktsionaalsus optimeerida.

Töö käigus valmis lahendite otsingule kaks eraldiseisvat optimeeritud prototüüpi – lahendite lihtotsing, lahendite teksti otsing. Kõik prototüübid valmisid vastavalt kasutusmugavuse headele tavadele ning ekspertkasutajate soove ning tööprotsesse arvestades.

Lisaks sellele valmis komplekt ärinõudeid, samuti kahele otsinguvormile eraldi. Ärinõuded annavad hea ülevaate süsteemi toimimisest, otsinguvormi nõuetest ning toimingute spetsifikatsioonidest.

Sellise optimeerimistöö jaoks on kindlasti kõige parem meetod "*Cognitive Walkthrough*", sest selle käigus on võimalik kasutajatelt saada vahetut tagasisidet ning põhjendust nende soovidele.

## <span id="page-32-0"></span>**Kasutatud kirjandus**

[1] Asutusest. Registrite ja Infosüsteemide Keskus [WWW] <https://www.rik.ee/et/asutusest> (04.01.2021)

[2] Riigi infosüsteemi haldussüsteem [WWW] riha.ee/Infosüsteemid/Vaata/kis (22.12.2020)

[3] E-toimik [WWW]<https://www.rik.ee/et/e-toimik> (03.01.2021)

[4] Summary of Usability Inspection Methods. Nielsen Norman Group [WWW] https://www.nngroup.com/articles/summary-of-usability-inspection-methods/ (03.01.2021)

[5] CM/ECF [WWW]<https://en.wikipedia.org/wiki/CM/ECF> (26.12.2020)

[6] How to file a case [WWW]<https://pacer.uscourts.gov/file-case/how-file-case> (26.12.2020)

[7] Electronic filing (CM/ECF) [WWW] [https://www.uscourts.gov/court-records/electronic](https://www.uscourts.gov/court-records/electronic-filing-cmecf)[filing-cmecf](https://www.uscourts.gov/court-records/electronic-filing-cmecf) (26.12.2020)

[8] e-toimiku võimalused [WWW]<https://etoimik.rik.ee/> (04.01.2021)

[9] Designing Complex Apps for Specialized Domains [WWW] <https://www.nngroup.com/courses/complex-apps-specialized-domains/> (22.12.2020)

[10] Complex Application Design: A 5-Layer Framework [WWW] <https://www.nngroup.com/articles/complex-application-design-framework/> (27.12.2020)

[11] Designing Complex Apps for Specialized Domains. Kate Kaplan [*Online seminar*] (26.12.2020)

[12] System Usability Score. RIK [WWW] <https://rik.just.sise/system-usability-score-sus> (22.12.2020)

[13] How to produce better designs for complex apps [WWW] <https://www.invisionapp.com/inside-design/better-designs-for-complex-apps/> (27.12.2020)

[14] UX tips [WWW] htpps://rik.just.sise/aktuaalne/foorum/ux-tips (22.12.2020)

[15] Avaliku sektori äriprotsessid. - Protsessianalüüsi käsiraamat. [WWW] [https://www.mkm.ee/sites/default/files/protsessianaluusi\\_kasiraamat.pdf](https://www.mkm.ee/sites/default/files/protsessianaluusi_kasiraamat.pdf) (10.12.2020)

## <span id="page-33-0"></span>**Lisa 1 – Lihtlitsents lõputöö reprodutseerimiseks ja lõputöö üldsusele kättesaadavaks tegemiseks<sup>1</sup>**

Mina, Karis Karindi

- 1. Annan Tallinna Tehnikaülikoolile tasuta loa (lihtlitsentsi) enda loodud teose "Kohtute infosüsteemi lahendite otsingu äri- ja kasutusmugavuse analüüs ning prototüüpimine", mille juhendaja on Inna Švartsman.
	- 1.1. reprodutseerimiseks lõputöö säilitamise ja elektroonse avaldamise eesmärgil, sh Tallinna Tehnikaülikooli raamatukogu digikogusse lisamise eesmärgil kuni autoriõiguse kehtivuse tähtaja lõppemiseni;
	- 1.2. üldsusele kättesaadavaks tegemiseks Tallinna Tehnikaülikooli veebikeskkonna kaudu, sealhulgas Tallinna Tehnikaülikooli raamatukogu digikogu kaudu kuni autoriõiguse kehtivuse tähtaja lõppemiseni.
- 2. Olen teadlik, et käesoleva lihtlitsentsi punktis 1 nimetatud õigused jäävad alles ka autorile.
- 3. Kinnitan, et lihtlitsentsi andmisega ei rikuta teiste isikute intellektuaalomandi ega isikuandmete kaitse seadusest ning muudest õigusaktidest tulenevaid õigusi.

22.12.2020

<sup>1</sup> Lihtlitsents ei kehti juurdepääsupiirangu kehtivuse ajal vastavalt üliõpilase taotlusele lõputööle juurdepääsupiirangu kehtestamiseks, mis on allkirjastatud teaduskonna dekaani poolt, välja arvatud ülikooli õigus lõputööd reprodutseerida üksnes säilitamise eesmärgil. Kui lõputöö on loonud kaks või enam isikut oma ühise loomingulise tegevusega ning lõputöö kaas- või ühisautor(id) ei ole andnud lõputööd kaitsvale üliõpilasele kindlaksmääratud tähtajaks nõusolekut lõputöö reprodutseerimiseks ja avalikustamiseks vastavalt lihtlitsentsi punktidele 1.1. ja 1.2, siis lihtlitsents nimetatud tähtaja jooksul ei kehti.

# <span id="page-34-0"></span>**Lisa 2 – Pildid praegusest lahendite otsingutest**

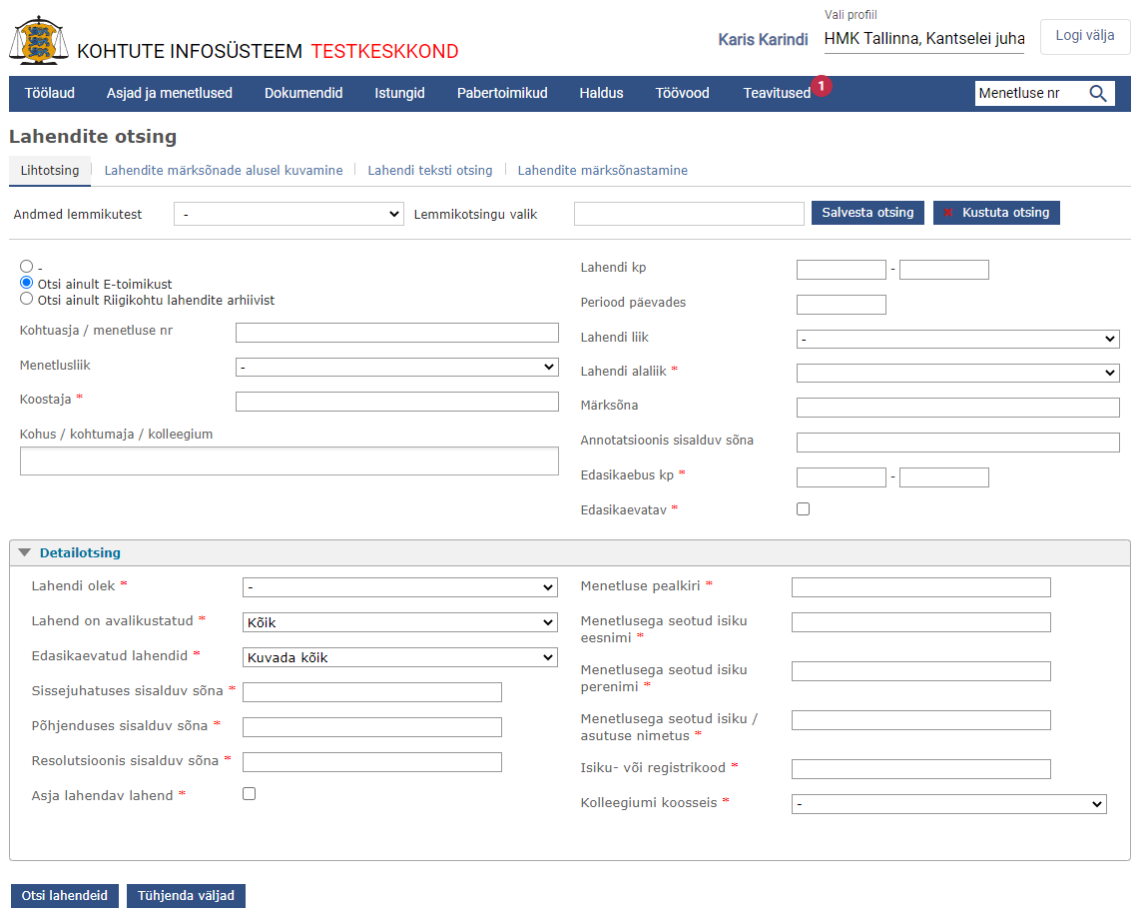

#### Joonis 6. Lihtotsingu praegune versioon

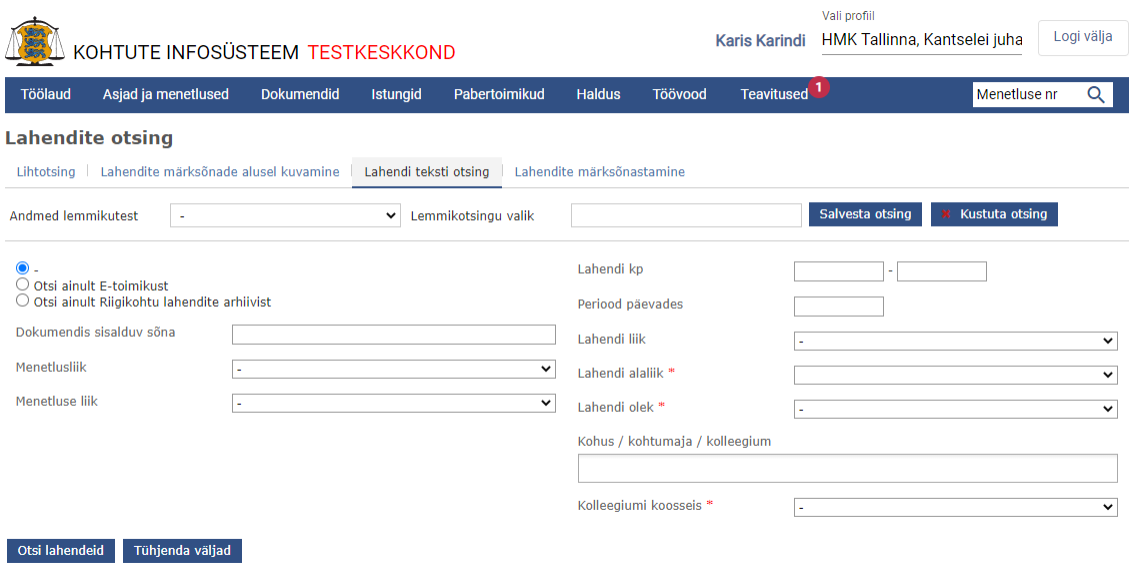

Joonis 7. Teksti otsingu praegune versioon

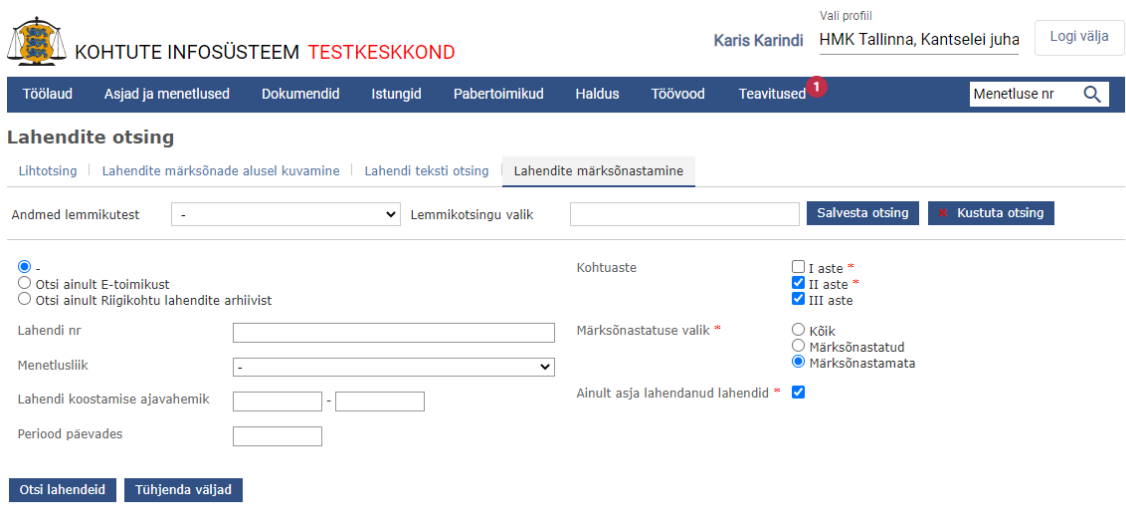

Joonis 8. Lahendite märksõnastamise praegune versioon

| <b>E-Toimikust leitud</b><br>Ekspordi exceli faili |                                        |                        |                                              |                                                 |             |                                            |                                 |                               |
|----------------------------------------------------|----------------------------------------|------------------------|----------------------------------------------|-------------------------------------------------|-------------|--------------------------------------------|---------------------------------|-------------------------------|
|                                                    | <b>Menetluse number</b><br>ja pealkiri | Koostaja               | Lahendi liik                                 | <b>Kohtuüksus</b>                               | Lahendi kp. | Olek                                       | Lahendi fai                     | <b>Tegevused</b>              |
|                                                    | $2 - 20 - 3974(1)$<br>ererere          | Reigo Kalamets         | Määrus                                       | HMK, HMK Tallinna                               | 18.12.2020  | <b>Jõustumise</b><br>ootel<br>(18.12.2020) | $\blacktriangledown$ Failid (1) | ▼ Tegevused                   |
|                                                    | $2 - 20 - 3946(1)$<br>test             | Lauri Allmere          | Määrus                                       | Tartu Maakohus, TMK<br>Tartu                    | 17.12.2020  | <b>Jõustumise</b><br>ootel<br>(17.12.2020) | $\blacktriangledown$ Failid (1) | ▼ Tegevused                   |
|                                                    | $2 - 20 - 3946(1)$<br>test             | Lauri Allmere          | Määrus                                       | Tartu Maakohus, TMK<br>Tartu                    | 17.12.2020  | <b>Jõustumise</b><br>ootel<br>(17.12.2020) | $\blacktriangledown$ Failid (1) | ▼ Tegevused                   |
|                                                    | $2 - 20 - 3972(1)$<br>ttre             | <b>Richard Teppart</b> | Määrus                                       | Tartu Maakohus, TMK<br>Tartu                    | 17.12.2020  | <b>Jõustumise</b><br>ootel<br>(17.12.2020) | $\blacktriangledown$ Failid (1) | ▼ Tegevused                   |
|                                                    | $2 - 20 - 3906(1)$<br>t                | Margit Lauri           | Määrus                                       | HMK, HMK Tallinna                               | 16.12.2020  | <b>Jõustumise</b><br>ootel<br>(16.12.2020) | $\blacktriangledown$ Failid (1) | ▼ Tegevused                   |
| ٠                                                  | $2 - 20 - 3820(1)$<br>test             | Viktor Brügel          | Määrus / Riigi<br>õigusabi andmise<br>määrus | HMK, HMK Tallinna                               | 14.12.2020  | <b>Jõustumise</b><br>ootel<br>(14.12.2020) | $\blacktriangledown$ Failid (1) | ▼ Tegevused                   |
| ь                                                  | $2 - 20 - 3820(1)$<br>test             | Viktor Brügel          | Kohtuotsus                                   | HMK, HMK Tallinna                               | 14.12.2020  | <b>Jõustumise</b><br>ootel<br>(14.12.2020) | $\blacktriangledown$ Failid (1) | ▼ Tegevused                   |
|                                                    | $2 - 20 - 3820(3)$<br>iii              | <b>Karet Rikko</b>     | Määrus / Riigi<br>õigusabi andmise<br>määrus | TLN Ringkonnakohus,<br><b>TLN RingK Tsiviil</b> | 14.12.2020  | <b>Jõustumise</b><br>ootel<br>(14.12.2020) | $\blacktriangledown$ Failid (1) | ▼ Tegevused                   |
|                                                    | $2 - 20 - 3906(1)$<br>ŧ                | Marek Einla            | Määrus                                       | HMK, HMK Tallinna                               | 11.12.2020  | <b>Jõustumise</b><br>ootel<br>(11.12.2020) | $\blacktriangledown$ Failid (1) | ▼ Tegevused                   |
|                                                    | $2 - 20 - 3144(1)$<br>test             | Kis Kohtunik           | Määrus / Menetlusse<br>võtmise määrus        | HMK, HMK Tallinna                               | 09.12.2020  | 1õustunud<br>(09.12.2020)                  | $\blacktriangledown$ Failid (1) | ▼ Teaevused                   |
|                                                    | Kokku: 49 kuvatud (1-10)               |                        |                                              |                                                 |             |                                            | $\overline{2}$                  | 3<br>5<br>$\overline{4}$<br>۰ |

Joonis 9. Otsingu tulemuste kuvamine praeguses versioonis

# <span id="page-37-0"></span>**Lisa 3 – Pildid uuenenud kasutajaliidesest**

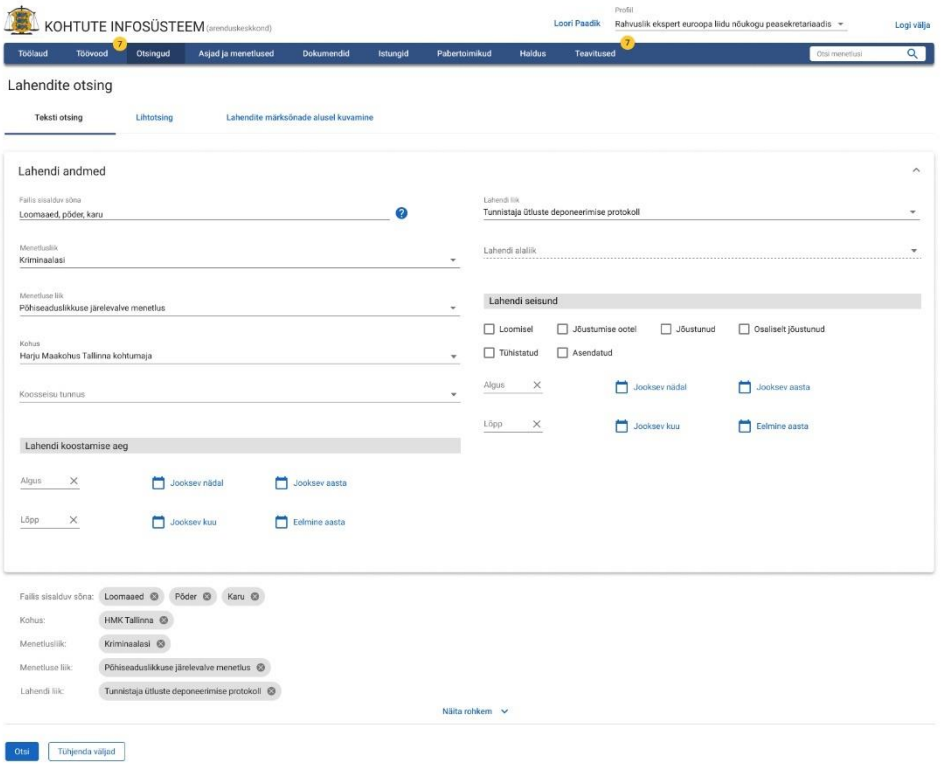

Joonis 10. Uuenenud teksti otsing.

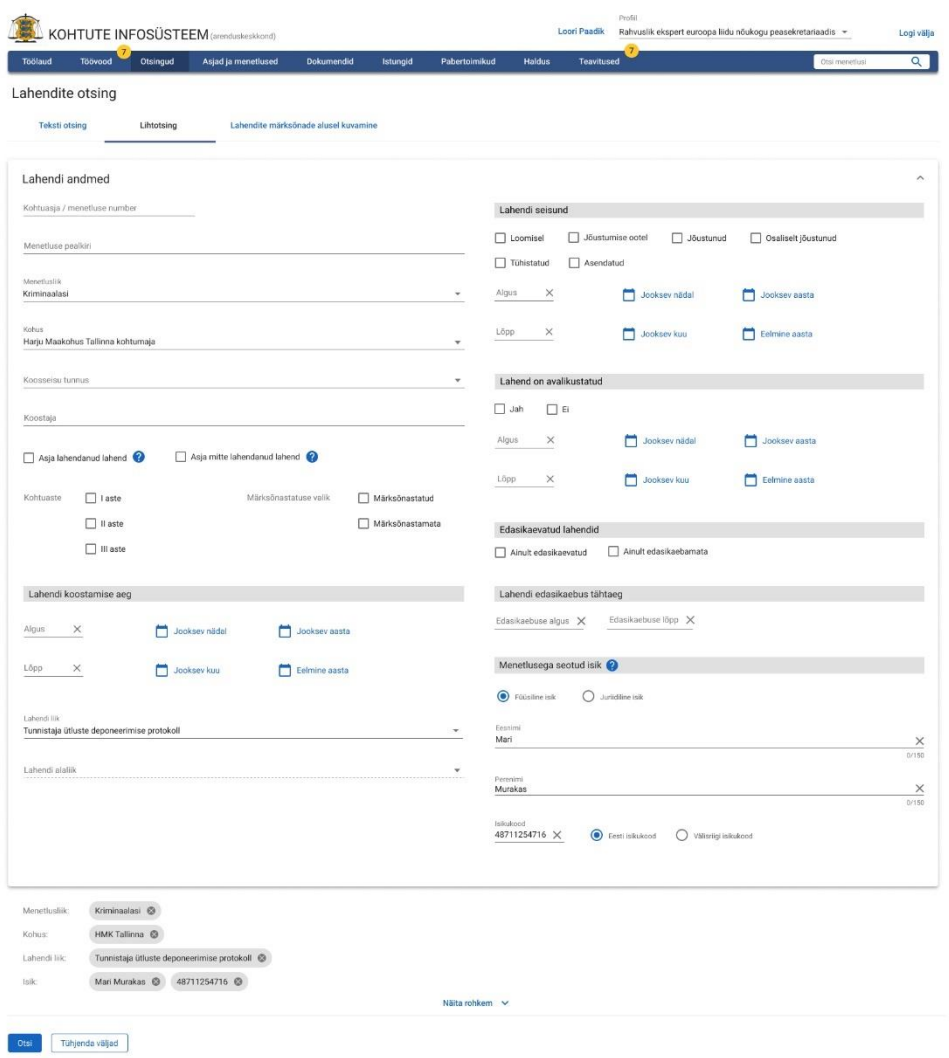

Joonis 11. Uuenenud lihtotsing.

Otsingu tulemused

Filtreeri otsingutulemustest

|                |     | Salvesta CSV                |                                                 |                             |                             |                    |                        |                               |                       |                             | Filtreeri otsingutulemustest |
|----------------|-----|-----------------------------|-------------------------------------------------|-----------------------------|-----------------------------|--------------------|------------------------|-------------------------------|-----------------------|-----------------------------|------------------------------|
|                |     | Number                      | Pealkiri                                        | Koostaja                    | Liik                        | Kohus              | Koostatud $\downarrow$ | Seisund                       | Failid                |                             |                              |
| 1.             |     | 20730001230                 | Asja number: 20730001230                        | M. Maasikas                 | Määrus / Sundtoomine        | VMK Kohtla-Järve   | 22.08.2020             | Jõustunud (18.05.2020)        | failinimi.docx        | O                           |                              |
| 2.             |     | $1-20-3831(1)$              | Aleksandr Rik süüdistuses KarS § 261 lg 1 järgi | J. Pakiraam                 |                             | PMK Haapsalu       | 22.08.2020             | Jõustunud (18.05.2020)        | Faile: $3 -$          | ♡                           |                              |
| 3.             |     | 20730001163                 | Asja number: 20730001230                        | J. Pakiraam                 | Määrus / Sundtoomine        | PMK Kuresaare      | 22.08.2020             | Jõustunud (18.05.2020)        | failinimi.docx        |                             | $\checkmark$                 |
|                |     | Lahendit mõjutanud lahendid |                                                 |                             |                             |                    |                        |                               |                       |                             | $\times$                     |
|                |     | Number                      |                                                 | Liik                        | Kohus                       |                    |                        |                               | Failid                |                             |                              |
|                |     |                             | Koostaja                                        |                             |                             | Koostatud          | Seisund                |                               |                       |                             |                              |
|                |     | 2-20-8200/567<br>1.         | J. Pakiraam, P. Termomeeter, L. Män             | Määrus / Sundtoomine        | VMK Kohtla-Järve            | 25.08.2020         | Jõustunud (18.05.2020) |                               | Faile: $3 -$          | ⇖                           |                              |
|                |     | 2. 2-20-8200/567            | J. Pakiraam, P. Termomeeter, L. Män             | Määrus / Sundtoomine        | PMK Haapsalu                | 25.08.2020         | Jõustunud (18.05.2020) |                               | asdsaddslkasadö       |                             |                              |
|                |     |                             |                                                 |                             |                             |                    |                        |                               |                       |                             |                              |
| $\overline{4}$ |     | $1-20-4038(1)$              | Asja number: 20730001230                        | J. Pakiraam                 | Kohtuotsus / Otsuse lõpposa | VMK Kohtla-Järve   | 22.08.2020             | Jõustunud (18.05.2020)        | Faile: $3 -$          |                             |                              |
| 5.             |     | 20730001163                 | Siin võib teistsugune pealkiri olla             | J. Pakiraam                 | Määrus / Sundtoomine        | VMK Kohtla-Järve   | 22.08.2020             | Jõustimise ootel (11.11.2020) | Faile: $5 -$          |                             | $\checkmark$                 |
| 6.             |     | 20730001201                 | Asja number: 20730001230                        | J. Pakiraam                 | Määrus / Sundtoomine        | VMK Kohtla-Järve   | 22.08.2020             | Jõustunud (18.05.2020)        | failinimighüfpoigjoi  | ⇖                           | $\checkmark$                 |
| <u>යි</u> 7.   |     | 20730001201                 | Konfidentsiaalne                                |                             | Kohtuotsus / Otsuse lõpposa | PMK Haapsalu       | 22.08.2020             | Jõustunud (18.05.2020)        | failinimi.docx        |                             |                              |
| 8.             |     | 20730001230                 | Asja number: 20730001230                        | P. Termomeeter              | Määrus / Sundtoomine        | PMK Haapsalu       | 22.08.2020             | Jõustunud (18.05.2020)        | failinimi.docx        | ⇖                           | $\checkmark$                 |
| 9.             |     | 20730001230                 | Asja number: 20730001230                        | J. Pakiraam, P. Termomeeter | Kohtuotsus / Otsuse lõpposa | PMK Kuresaare      | 22.08.2020             | Tühistatud (23.05.2020)       | Faile: $12 -$         | ♡                           |                              |
| 台 10.          |     | 20730001230                 | Konfidentsiaalne                                |                             | Kohtuotsus / Otsuse lõpposa | PMK Kuresaare      | 22.08.2020             | Jõustunud (18.05.2020)        | Faile: $12 -$         |                             |                              |
| ᠿ 999.         |     | 20730001230                 | Konfidentsiaalne                                |                             | Määrus / Sundtoomine        | Tin RKK Haldus     | 22.08.2020             | Jõustunud (18.05.2020)        | failinimi.docx        |                             |                              |
|                | 12. | 20730001201                 | Asja number: 20730001230                        | P. Termomeeter              | Määrus / Sundtoomine        | PMK Kuresaare      | 22.08.2020             | Jõustunud (18.05.2020)        | failinimi.docx        | ♡                           |                              |
|                | 13. | 20730001201                 | Asja number: 20730001230                        | P. Termomeeter              | Määrus / Sundtoomine        | TIn RKK Haldus     | 22.08.2020             | Asendatud (12.05.2020)        | failinimi.docx        | O                           | $\checkmark$                 |
|                | 14. | 20730001201                 | Asja number: 20730001230                        | J. Pakiraam, P. Termomeeter | Määrus / Sundtoomine        | Tin RKK Haldus     | 22.08.2020             | Jõustunud (18.05.2020)        | failinimi.docx        | $\circ$                     |                              |
|                | 15. | 20730001201                 | Asja number: 20730001230                        | P. Termomeeter              | Määrus / Sundtoomine        | TIn RKK Haldus     | 22.08.2020             | Jõustunud (18.05.2020)        | failinimi.docx        | ⇖                           |                              |
|                | 16. | 20730001201                 | Asja number: 20730001230                        | P. Termomeeter              | Määrus / Sundtoomine        | Riigikohus PSJV    | 22.08.2020             | Jõustunud (18.05.2020)        | asdaskįldalsdkasai.   | O                           | $\checkmark$                 |
|                | 17. | 20730001201                 | Asja number: 20730001230                        | P. Termomeeter              | Määrus / Sundtoomine        | Riigikohus Erikogu | 22.08.2020             | Jõustunud (18.05.2020)        | failinimi.docx        | ⇖                           |                              |
|                | 18. | 20730001201                 | Asja number: 20730001230                        | P. Termomeeter              | Kohtuotsus / Otsuse lõpposa | Riigikohus Erikogu | 22.08.2020             | Jõustunud (18.05.2020)        | failinimi.docx        | O                           |                              |
|                | 19  | 20730001201                 | Asja number: 20730001230                        | P. Termomeeter              | Kohtuotsus / Otsuse lõpposa | Riigikohus Erikogu | 22.08.2020             | Jõustunud (18.05.2020)        | failinimi.docx        | O                           | $\checkmark$                 |
|                | 20. | 20730001201                 | Asja number: 20730001230                        | P. Termomeeter              | Määrus / Sundtoomine        | Riigikohus Erikogu | 22.08.2020             | Jõustunud (18.05.2020)        | failinimi.docx        | O                           |                              |
|                |     |                             |                                                 |                             |                             |                    |                        | Näita korraga: 20 ·           | Tulemused: 1 - 20/193 | $\rightarrow$<br>$\epsilon$ |                              |

Joonis 12. Uuenenud otsingu tulemuste kuvamine.

# <span id="page-40-0"></span>**Lisa 4 – Ärinõuded, spetsifikatsioonid ja ärimõisted**

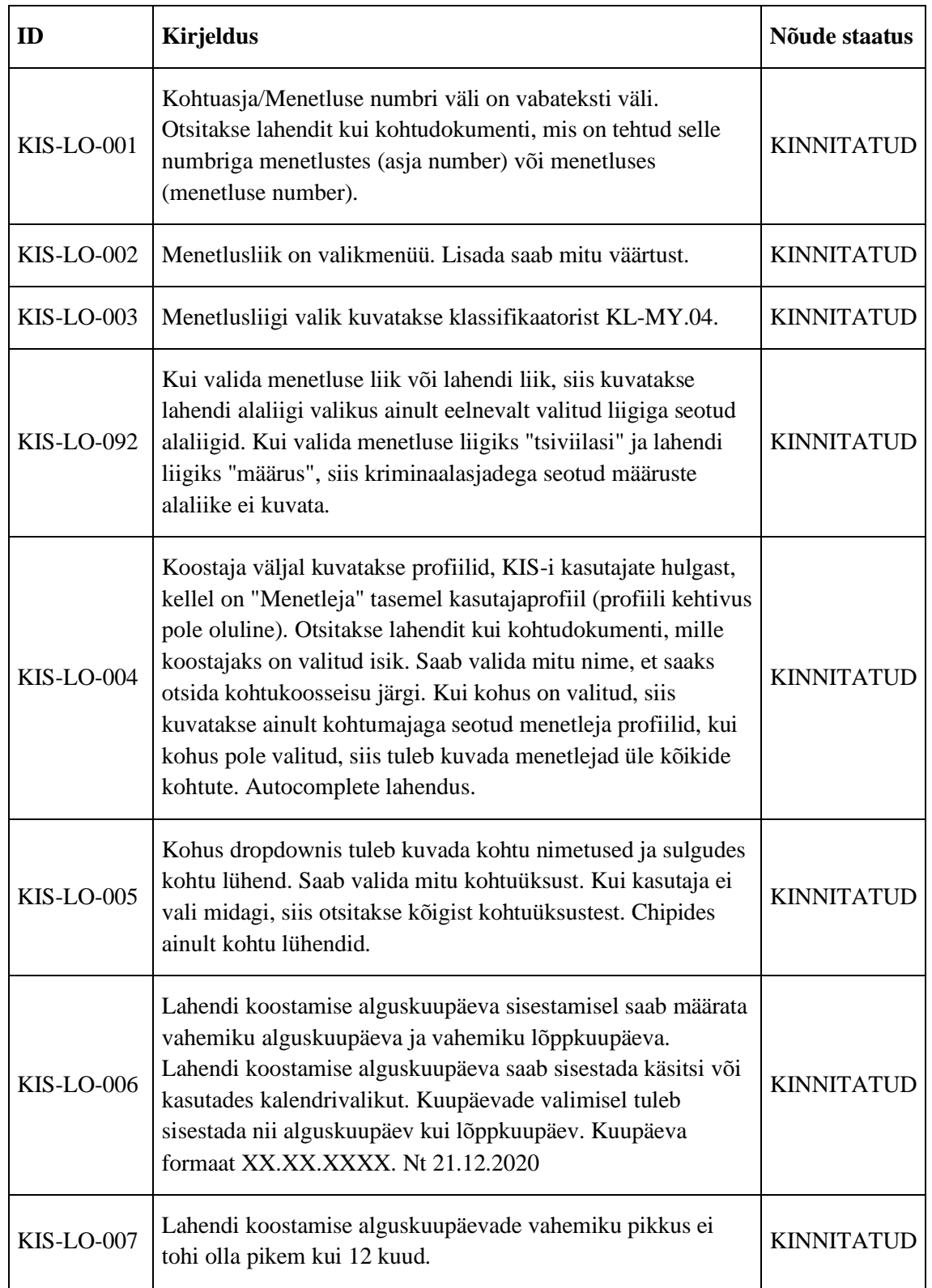

Tabel 2. Lihtotsingu ärinõuded

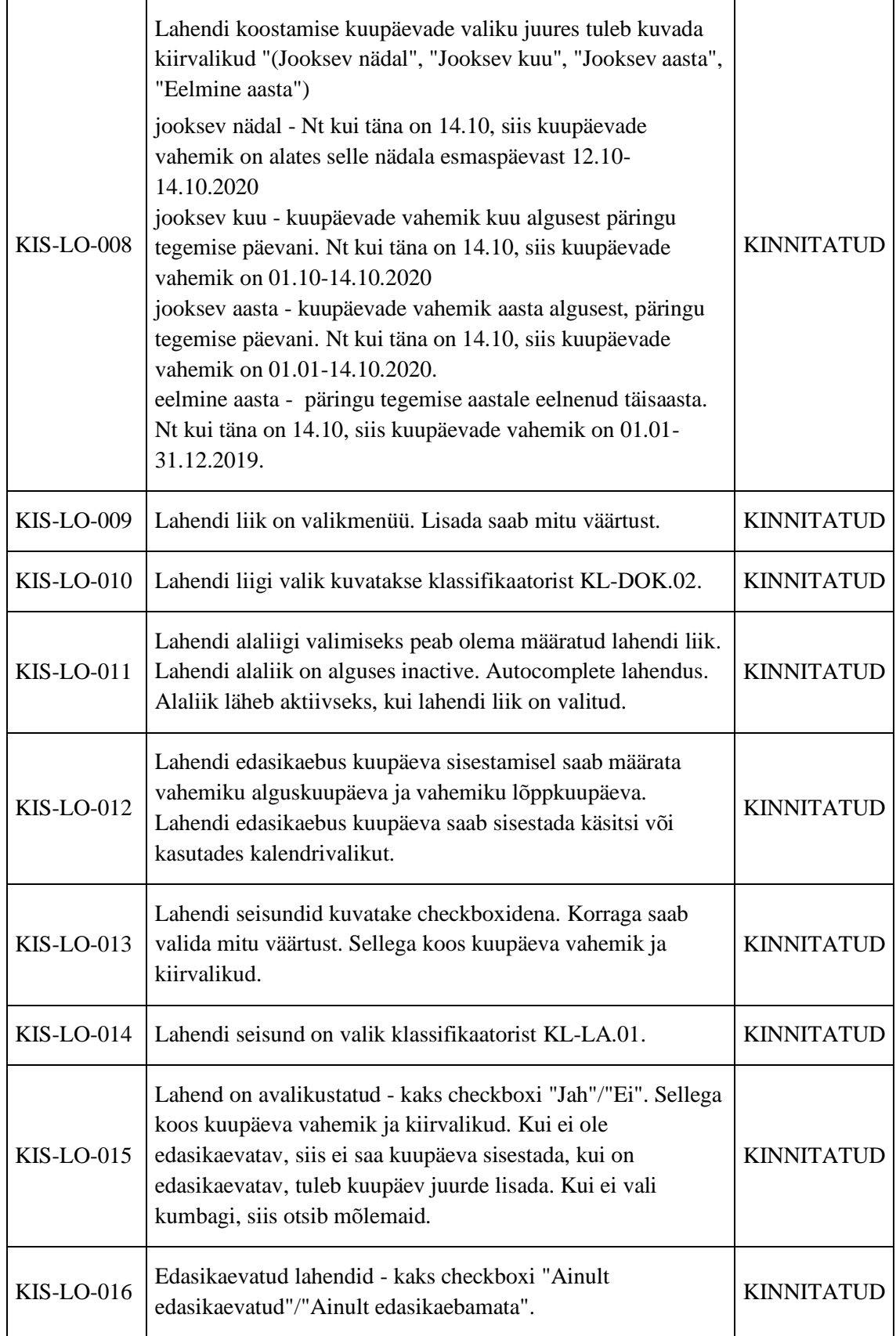

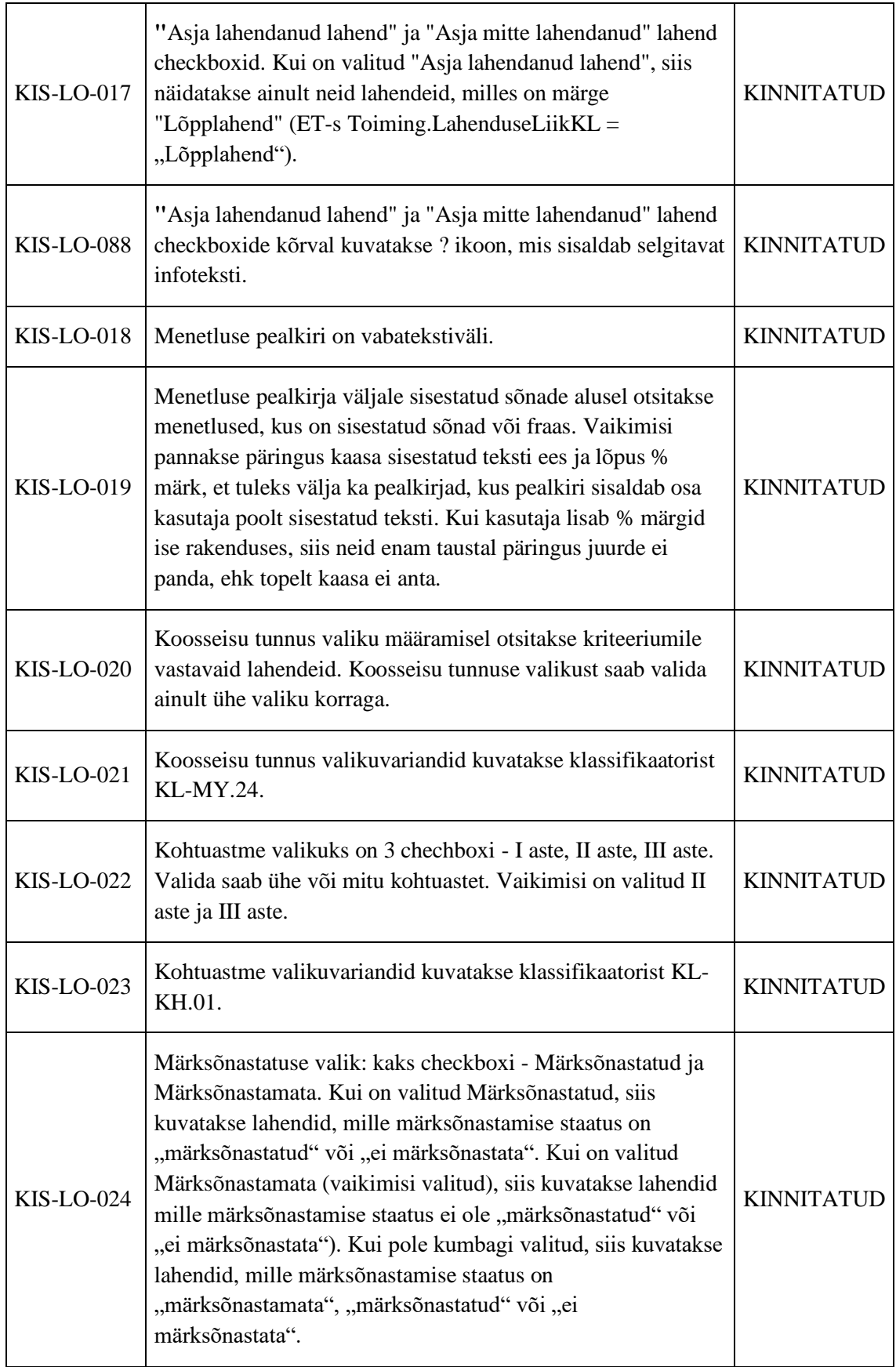

Tabel 3. Seotud isikud

| ID                | <b>Kirjeldus</b>                                                                                                    | Nõude staatus     |
|-------------------|----------------------------------------------------------------------------------------------------|-------------------|
| KIS-LO-025        | Menetlusega seotud isikuid saab lisada ainult ühe, saab<br>valida, kas lisada füüsiline või juriidiline isik. Isiku tüübi<br>saab valida radio buttoniga. Vaikimisi on valitud füüsiline<br>isik.                                                                                                    | <b>KINNITATUD</b> |
| <b>KIS-LO-026</b> | Juriidilise isiku lisamisel saab täita juriidilise isiku nimetuse<br>ja registrikoodi. Mõlema täitmine pole kohustuslik.                                                                                                    | <b>KINNITATUD</b> |
| <b>KIS-LO-027</b> | Juriidilise isiku nime otsimisel antakse päringus vaikimisi<br>kaasa % märk sisestatud teksti ees ja lõpus, et leida kõik<br>isikud, kus sisestatud tekst on olemas.                                                                                                    | <b>KINNITATUD</b> |
| <b>KIS-LO-028</b> | Kui on sisestatud juriidilise osalise nimetus või registrikood,<br>siis pole kohus ega menetluse registreerimise alguskp<br>vahemik kohustuslik.                                                                                                    | <b>KINNITATUD</b> |
| <b>KIS-LO-029</b> | Füüsilise isiku lisamisel saab lisada isiku ees-ja<br>perekonnanime ning isikukoodi. Seotud isiku alusel otsingu<br>teostamiseks on vajalik täita vähemalt üks väli.                                                                                                    | <b>KINNITATUD</b> |
| <b>KIS-LO-030</b> | Kui Eesti isikukoodi valik on aktiivne ja kasutaja sisestab<br>lahtrisse vähem numbreid, kui 11 või tähti, siis kuvatakse<br>vormi all punasega veateade: "Sisestage isikukood (11<br>numbrit)".                                                                                                    | <b>KINNITATUD</b> |
| <b>KIS-LO-031</b> | Kui on sisestatud füüsilise osalise eesnimi + perekonnanimi<br>või isikukood, siis pole kohus ega menetluse registreerimise<br>alguskp vahemik kohustuslik.                                                                                                    | <b>KINNITATUD</b> |
| KIS-LO-032        | Sisestatud nime alusel otsitakse menetlusi, kus märgitud isik<br>võib olla kehtiv või lõpetatud osaline.                                                                                                    | <b>KINNITATUD</b> |
| <b>KIS-LO-033</b> | Isikukoodi või registrikoodi märkimisel otsitakse menetlusi,<br>kus kehtival või lõpetatud osalisel on kattuv isiku-või<br>registrikood. Vaikimisi valideeritakse süsteemi poolt, kas<br>sisestatud isikukood vastab Eesti isikukoodile, ehk<br>kontrollitakse, et kasutaja sisestas 11 numbrit. Välisriigi<br>isikukoodi sisestamiseks, tuleb teha linnuke checkboxi<br>"Väisriigi isikukood", mis eemaldab isikukoodi väljalt Eesti<br>isikukoodi valideerimise. | <b>KINNITATUD</b> |

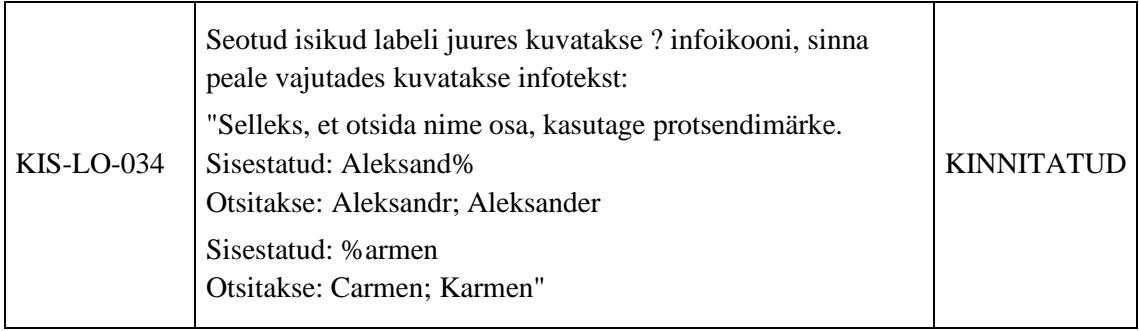

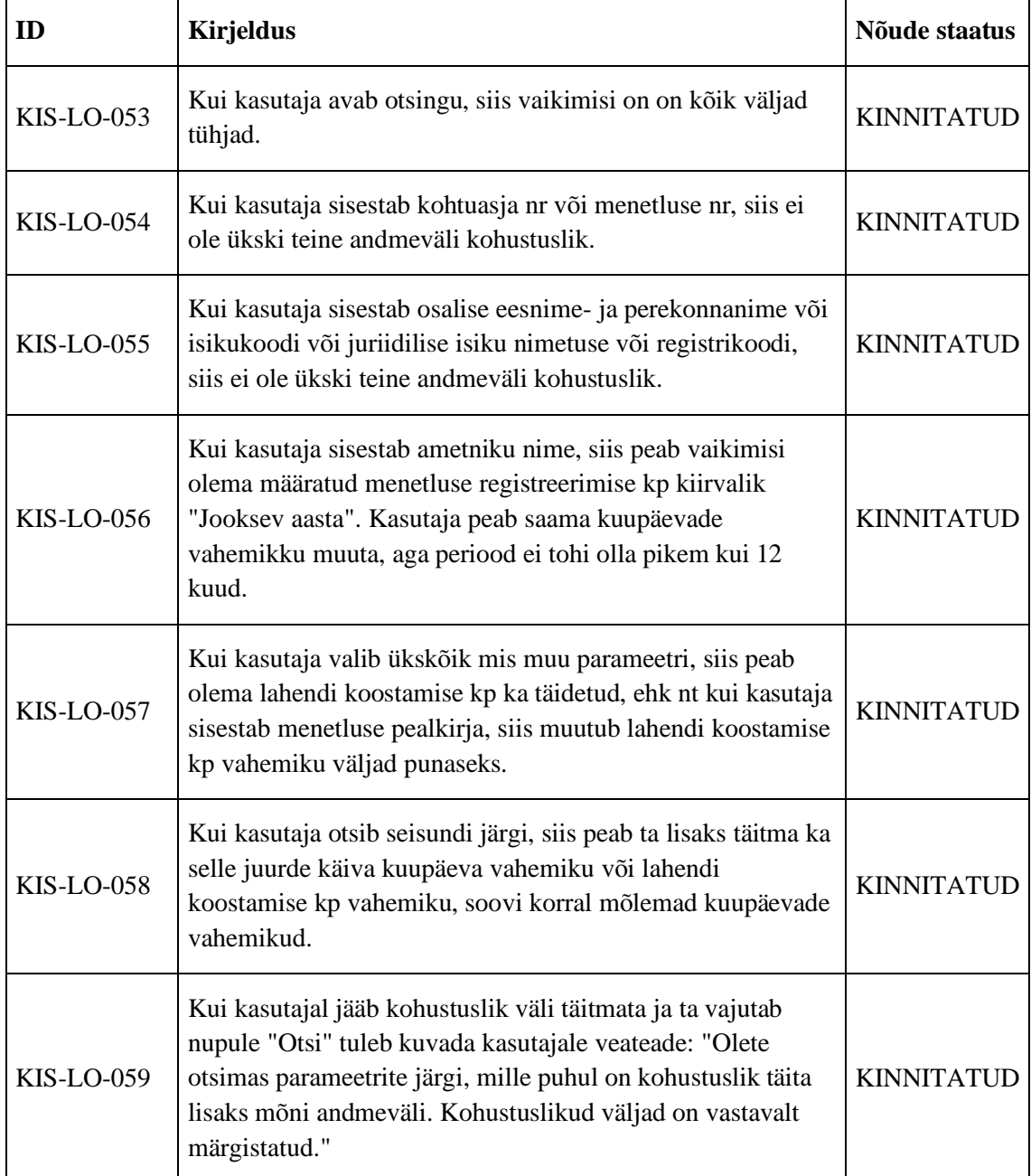

#### Tabel 4. Otsinguvormi nõuded.

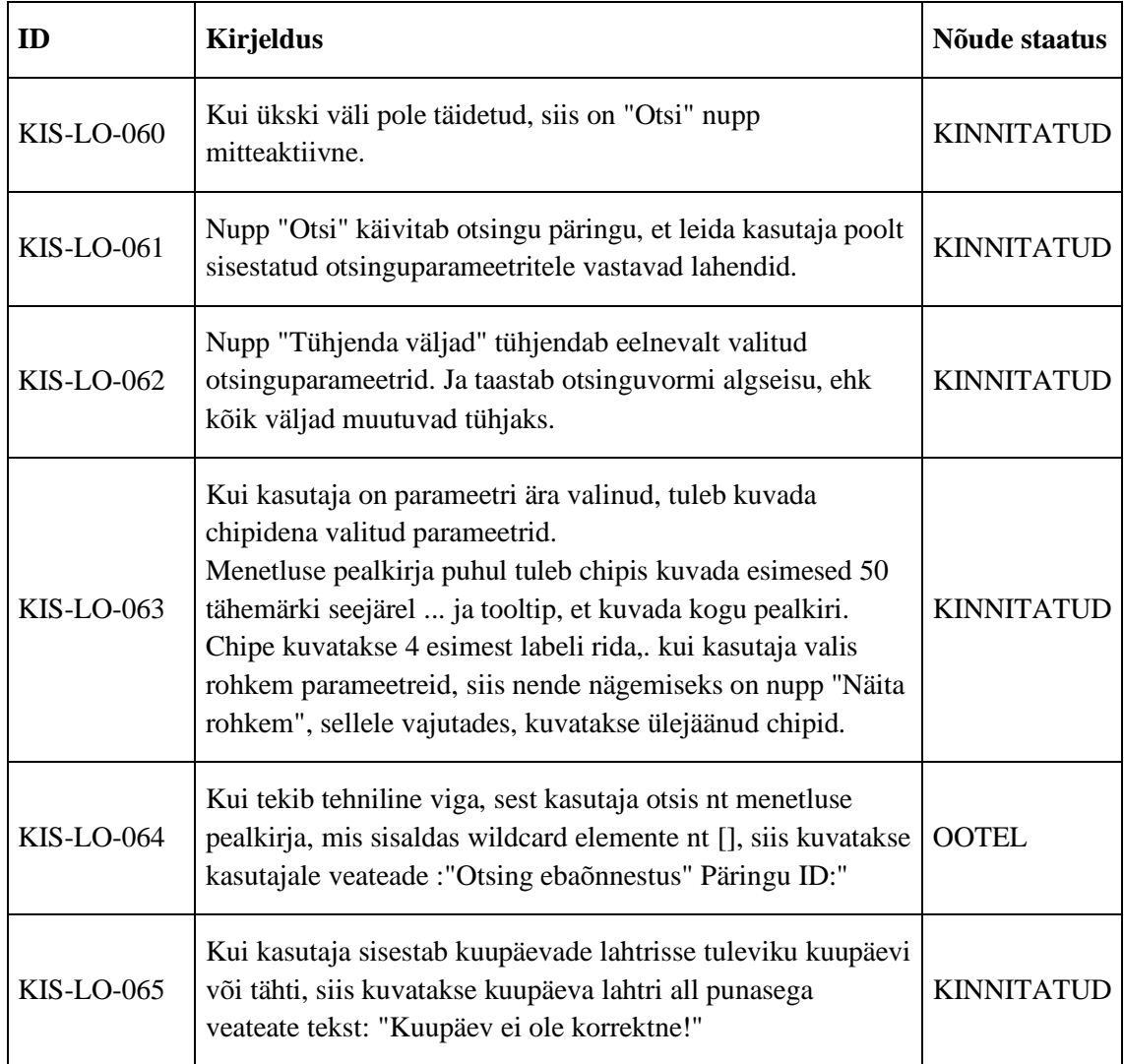

#### Tabel 5. Otsingutulemuste nõuded.

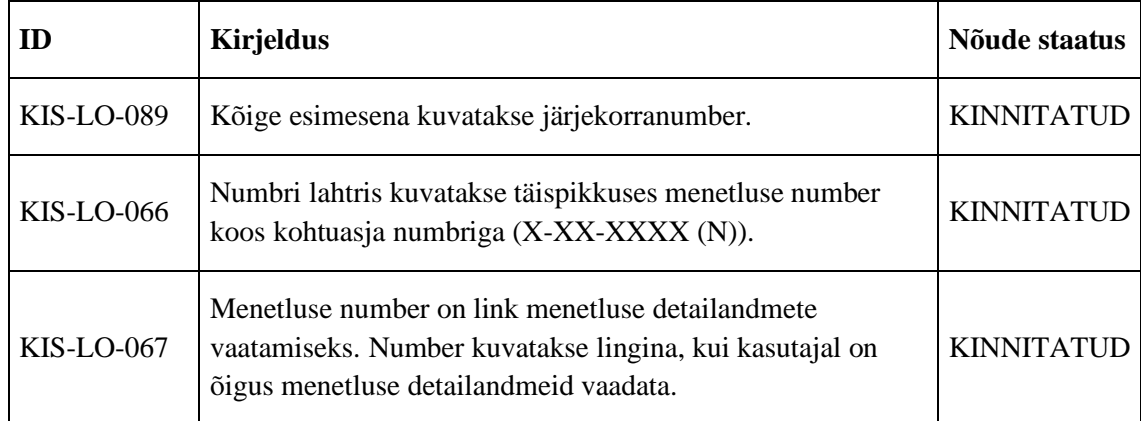

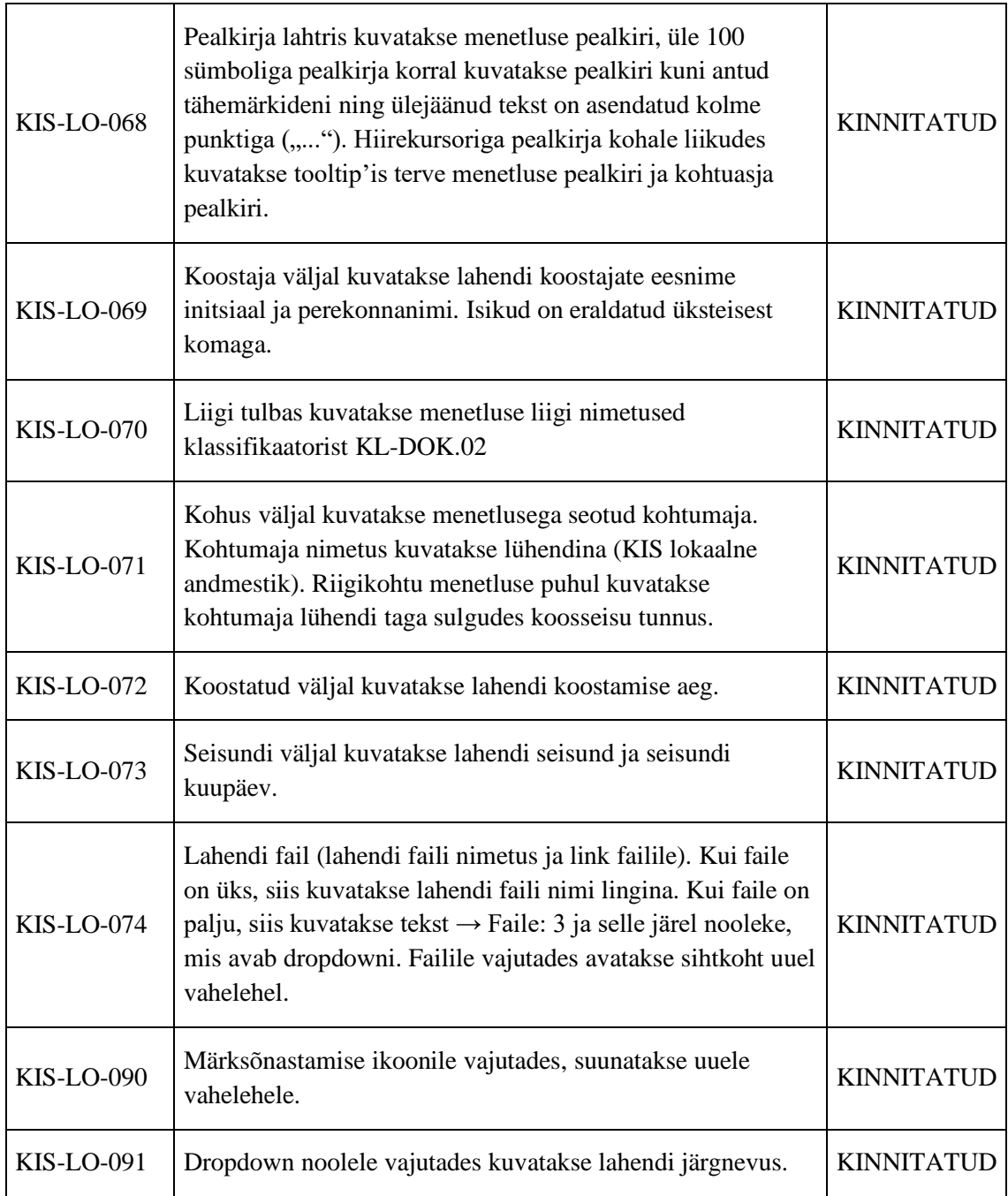

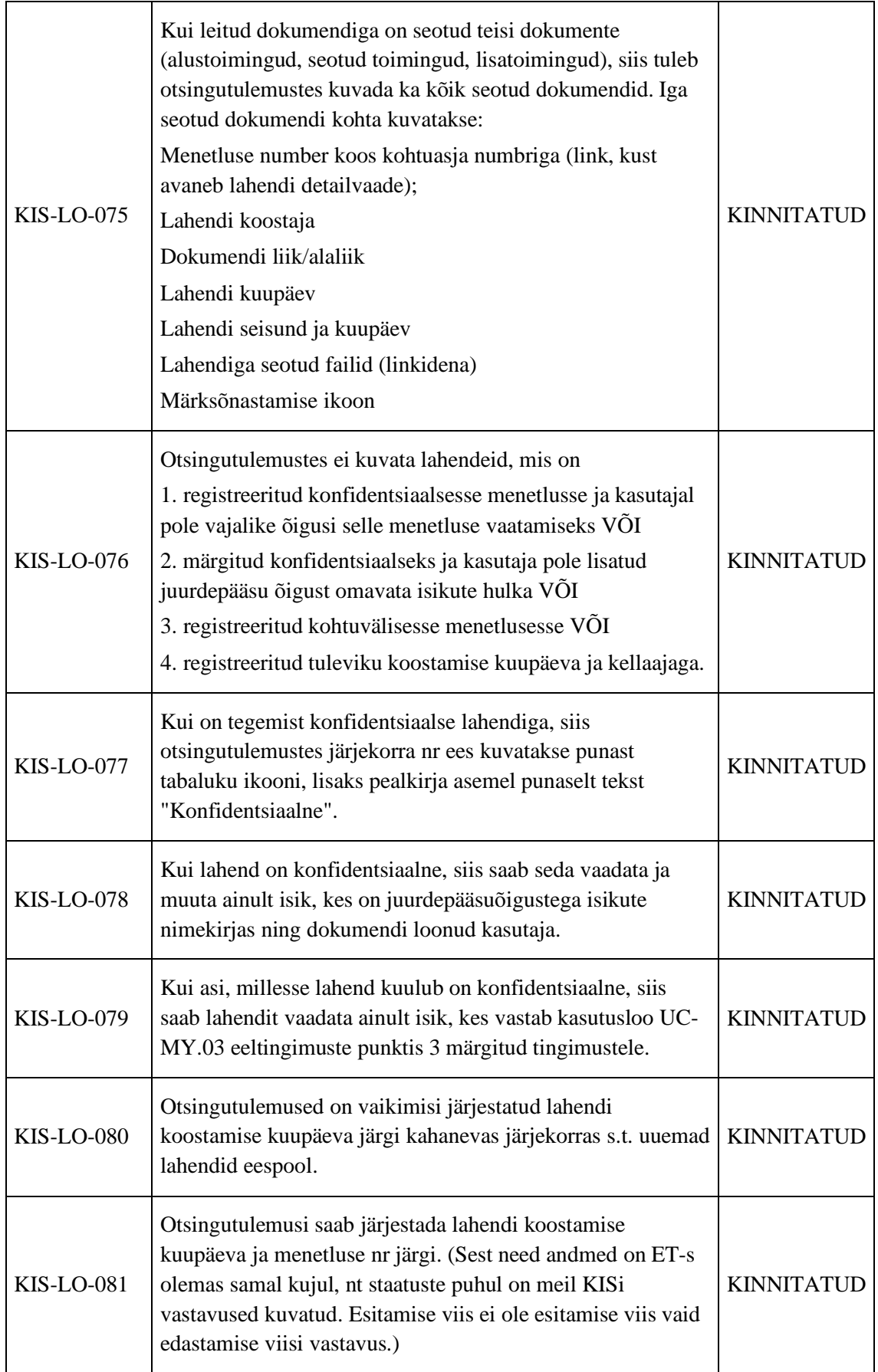

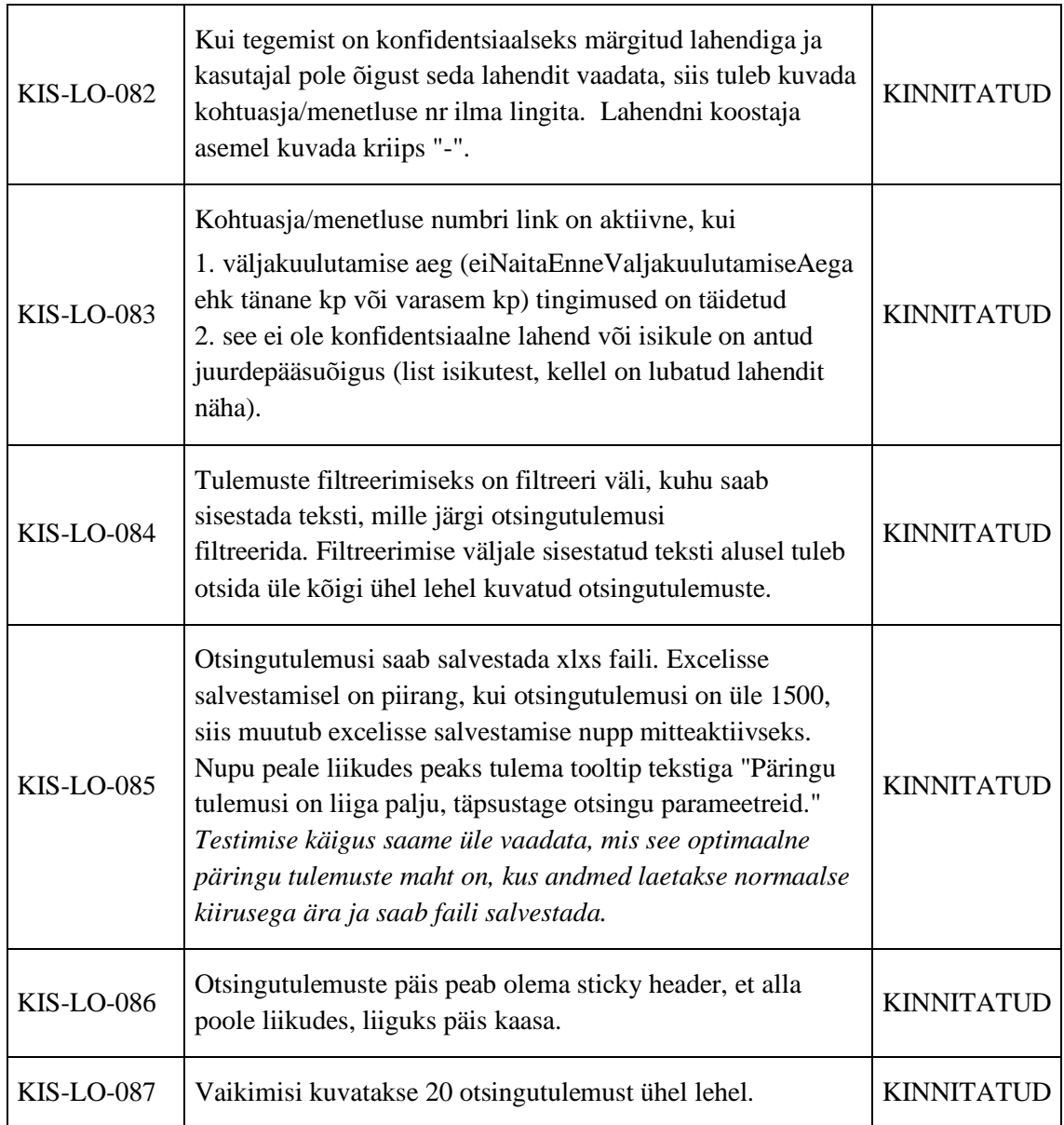

NB: PAET-i päring peab tagastama vaid Riigikohtu siirdeandmeid, mitte ET-st ülekantud lahendeid, mis on samuti PAET-is.

#### **ET Spetsifikatsioonid**

Lahendite leidmiseks kasutatakse ET teenust **LeiaToimingudJaLisadKIS**, vastavalt kasutaja poolt valitud otsinguparameetritele täidetakse järgmised sisendid:

- 1. Menetlusliik ToimingOtsing.Menetlus(MenetlusOtsing).AsjaLiikKL
- 2. Kohtuasja number ToimingOtsing.MenetluseNR
- 3. KOLA number ToimingOtsing.Menetlus(MenetlusOtsing).KOLANr
- 4. Kohus ToimingOtsing.ToimingutMenetlevAsutus (JuriidilineIsikOtsing)[] lisada JuriidilineIsikOtsing klass, kus on väärtustatud ObjektID. NB! Kui kasutaja ei valinud ühtegi kohtuüksust, siis antakse sisendisse kõik kohtuüksused.
- 5. Koostaja –Juhul kui on lisatud vähemalt üks dokumendi koostaja, tuleb lisada iga koostaja kohta kirje kollektsiooni: ToimingOtsing.ToiminguMenetlejad (ToiminguOsalineOtsing) koos järgmiste väärtustega:
	- 1. ToiminguOsalineOtsing.ToiminguosaliseLiikKL "Toimingu tegija"  $(ObjectID = 20422)$
	- 2. ToiminguOsalineOtsing.IsikuEesnimi eesnimi
	- 3. ToiminguOsalineOtsing.IsikuNimi perenimi
	- 4. ToiminguOsalineOtsing.IsikuKoosNimi nimetus
- 6. Lahendi liik ToimingOtsing.LiikKL/AlaLiikKL/AlaliigiTapsustus –vastavalt valitud liigile (vt [KL-DOK.02\)](https://dok.rik.ee/display/KIS/KL-DOK.02+Kohtudokumendi+liik+ja+alaliik)
- 7. Lahendi koostamise ajavahemik
	- 1. Algus (ajavahemiku algus) ToimingOtsing.AlgusKP
	- 2. Lõpp (ajavahemiku lõpp) ToimingOtsing.AlgusKPVahemikuLoppKP
- 8. Lahendi seisund- ToimingOtsing.StaatusKL
- 9. Kas lahend on avalikustatud ToimingOtsing.OnAvalikustatud. Kui on valitud "Jah" siis "True"; "Ei"- False ja "Kõik" - NULL
- 10. Menetluse pealkiri ToimingOtsing.Menetlus(MenetlusOtsing).Nimetus NB! Otsitakse ka nimetuses leiduva fraasi järgi
- 11. Menetlusosaline lisada lisada lisada lisada lisada lisada lisada lisada lisada lisada lisada lisada lisada lisada lisada lisada lisada lisada lisada lisada lisada lisada li ToimingOtsing.Menetlus(MenetlusOtsing).Osalised(OsalineOtsing)[] kollektsiooni objekt väärtustega
	- 1. Eesnimi OsalineOtsing.IsikuEesnimi NB! Otsitakse ka eesnimes leiduva fraasi järgi
	- 2. Perekonnanimi/Nimetus OsalineOtsing.IsikuNimi NB! Otsitakse ka perekonnanimes/nimetuses leiduva fraasi järgi
	- 3. Isikukood/Registrikood OsalineOtsing.IsikuKood NB! Otsitakse ka isikukoodis/registrikoodis leiduva fraasi järgi
- 12. Menetluse nõudega seotud parameetrid. Iga kategooria ja liigi kohta sisestatud valik tuleb paarina eraldi olemisse panna ning lisada

ToimingOtsing.Menetlus(MenetlusOtsing).MenetluseSisulineLiigitusOtsing[] kollektsiooni

- 1. Menetluse tüüp I ToimingOtsing.Menetlus(MenetlusOtsing).MenetlusLiikKL
- 2. Menetluse tüüp II ToimingOtsing.Menetlus(MenetlusOtsing).MenetlusLiigiAlaLiikKL
- 3. Kaebuse/protesti liik ToimingOtsing.Menetlus(MenetlusOtsing).MenetluseSisulineLiigitusOts ing.KaebuseProtestiLiikKL
- 4. Kategooria MenetluseSisulineLiigitusOtsing.KategooriaKL
- 5. Liik MenetluseSisulineLiigitusOtsing.SisulineLiigitusKL
- 13. Asja lahendav lahend (märge)– ToimingOtsing.LahenduseLiikKL = "26722: Lõpplahend"
- 14. Koosseisu tunnus- ToimingOtsing.KolleegiumiKoosseisKL;
- 15. Kohtuaste MenetlusOtsing.AsjaStaadiumKL näitab, kaugel asja lahendamine on. Kasutades klassifikaatorite tabelit [KL-KH.01,](https://dok.rik.ee/display/KIS/KL-KH.01+kohtute+kohtuastmed) saab sisendisse anda sobivad väärtused
- 16. Toiming.TyypKL =  $\lambda$ Lahend" antakse teenusele KIS poolt automaatselt ette, sest otsitakse lahendeid
- 17. Ainult asja lahendunud lahendid ToimingOtsing.LahenduseLiikKL (lisada uus atribuut DTO klassi). Kui märge tehakse, siis antakse teenuse sisendisse klassifikaatori väärtus "Lõpplahend" ja otsitakse vastava lahenduse liigiga toiminguid.
- 18. Ainult märksõnastamata lahendid see info on leitav KIS baasist
- 19. Lisaks tuleb väärtustada otsingu sisendparameetrid
	- 1. TagastaSeotudToimingud = "true"
	- 2. ToimingOtsing.LahendiKuulutamiseAegVahemikuLoppKP (päringu teostamise hetke süsteemiaeg)

#### **Väljundparameetrid:**

- 1. Asja ja mentluse nr ToimingOtsing.MenetluseNR;
- 2. Menetluse pealkiri LeiaToimingudJaLisadKis ToimingOtsing.Menetlus.Nimetus;
- 3. Lahendi koostaja nimi ToimingOtsing.ToiminguMenetlejad[] iga ToiminguOsalineOtsing, kelle ToiminguOsaliseLiikKL on "Toimingu tegija"  $(ObiektID = 20422)$  - ToiminguOsalineOtsing.Koosnimi
- 4. ToimingOtsing.LiikKL/AlaliikKL/AlaliigiTapsustusKL dok liik vastavalt [KL-](https://dok.rik.ee/display/KIS/KL-DOK.01+Sissetuleva+dokumendi+liik+ja+alaliik)[DOK.01](https://dok.rik.ee/display/KIS/KL-DOK.01+Sissetuleva+dokumendi+liik+ja+alaliik) ja [KL-DOK.02](https://dok.rik.ee/display/KIS/KL-DOK.02+Kohtudokumendi+liik+ja+alaliik)
- 5. Kohus
	- 1. ToimingOtsing.MenetlevadAsutused[](JuriidilineIsikOtsing) ObjektID alusel leitakse KIS lokaalsest baasist kohtuüksus ja kuvatakse välja selle kohtu nimetus ja allüksuse nimetus;
	- 2. ToimingOtsing.KolleegiumiKoosseisKL Kolleegiumi koosseis;
- 6. Lahendi koostamisekuupäev ToimingOtsing.AlgusKP
- 7. Lahendi olek ToimingOtsing.StaatusKL ja ToimingOtsing.StaatusKP
- 8. Lahendi fail ToimingOtsing.Pohifail(FailOtsing) ja ToimingOtsing.Failid(FailOtsing)[].
- 9. Seotud dokumendid ToimingOtsing.SeotudToimingud (ToimingOtsing) ning sealt samade atribuutide järgi, mis eelkirjeldatud nimistu.
- 10. Kohtu lühend leitav koostaja (toiminguosaline liigiga "Toimingu tegija" s.t. ToimingOtsing.ToiminguOsalised(ToiminguOsalineOtsing(OsalineOtsing)).Toi minguosaliseLiikKL =  $T$ oimingu tegija") struktuuriüksuse kaudu, mis saadakse positsioonilt

ToiminguOsalised(ToiminguOsalineOtsing(OsalineOtsing)).Organisatsiooniyks us(JuriidilineIsikOtsing). Lühend leitakse KIS lokaalsest andmebaasist täispika kohtuüksuse nime järgi.

- 11. Lahendi liik ToimingOtsing.LiikKL + ToimingOtsing.AlaLiikKL
- 12. Menetlev kohtuametnik info leitav KIS2 lokaalsest andmebaasist.
- 13. Lahendi märksõnastamise staatus ToimingOtsing.MärksõnaStaatusKL

#### **RK Lahendi otsing**

RK lahendite otsimiseks kasutatakse teenust **LeiaLahendidERT**, vastavalt kasutaja poolt valitud otsinguparameetritele täidetakse järgmised sisendid:

- 1. ToimingOtsing
	- 1. ToimingOtsing.LahendiKuulutamisAeg Lahendi kp
- 2. ToimingOtsing.LahendiKuulutamiseAegVahemikuLoppKP Lahendi Kp (kuni)
- 3. ToimingOtsing.LiikKL[] Lahendi liik
- 4. ToimingOtsing.Menetlus
	- 1. MenetlusOtsing.MenetluseNR Kohtuasja / menetluse nr
	- 2. MenetlusOtsing.MenetlusLiikKL[] Menetluse Tüüp
	- 3. MenetlusOtsing.Kohtuasi
		- 1. KohtuAsjaOtsing.LiikKL[] Menetlusliik
- 5. ToimingOtsing.ToiminguEsitajaAsutus[]
	- 1. JuriidilineIsikOtsing.ObjektID Kohus/kohtumaja/kolleegium
- 6. ToimingOtsing.SisulisedLahendused[]
	- 1. MenetluseSisulineLiigitusOtsing.KategooriaKL Menetluse nõude kategooria
	- 2. MenetluseSisulineLiigitusOtsing.SisulineLiigitusKL Menetluse nõude liik
- 2. OtsinguMeta
	- 1. PageSize
	- 2. PageNum
	- 3. SorditavadValjad

#### **Väljundparameetrid:**

- 1. Asja ja mentluse nr ToimingOtsing.MenetluseNR;
- 2. Menetluse pealkiri LeiaToimingudJaLisadKis ToimingOtsing.Menetlus.Nimetus;
- 3. Lahendi koostaja nimi ToimingOtsing.ToiminguMenetlejad[] iga ToiminguOsalineOtsing, kelle ToiminguOsaliseLiikKL on "Toimingu tegija"  $(ObjectID = 20422)$  - ToiminguOsalineOtsing.Koosnimi
- 4. ToimingOtsing.LiikKL/AlaliikKL/AlaliigiTapsustusKL dok liik vastavalt [KL-](https://dok.rik.ee/display/KIS/KL-DOK.01+Sissetuleva+dokumendi+liik+ja+alaliik)[DOK.01](https://dok.rik.ee/display/KIS/KL-DOK.01+Sissetuleva+dokumendi+liik+ja+alaliik) ja [KL-DOK.02](https://dok.rik.ee/display/KIS/KL-DOK.02+Kohtudokumendi+liik+ja+alaliik)
- 5. Kohus
	- 1. ToimingOtsing.MenetlevadAsutused[](JuriidilineIsikOtsing) ObjektID alusel leitakse KIS lokaalsest baasist kohtuüksus ja kuvatakse välja selle kohtu nimetus ja allüksuse nimetus;
- 2. ToimingOtsing.KolleegiumiKoosseisKL Kolleegiumi koosseis;
- 6. Lahendi koostamisekuupäev ToimingOtsing.AlgusKP
- 7. Lahendi seisund ToimingOtsing.StaatusKL ja ToimingOtsing.StaatusKP
- 8. Lahendi fail ToimingOtsing.Pohifail(FailOtsing) ja ToimingOtsing.Failid(FailOtsing)[].
- 9. Seotud dokumendid ToimingOtsing.SeotudToimingud (ToimingOtsing) ning sealt samade atribuutide järgi, mis eelkirjeldatud nimistu.
- 10. Kohtu lühend leitav koostaja (toiminguosaline liigiga "Toimingu tegija" s.t. ToimingOtsing.ToiminguOsalised(ToiminguOsalineOtsing(OsalineOtsing)).Toi minguosaliseLiikKL =  $T$ oimingu tegija") struktuuriüksuse kaudu, mis saadakse positsioonilt

ToiminguOsalised(ToiminguOsalineOtsing(OsalineOtsing)).Organisatsiooniyks us(JuriidilineIsikOtsing). Lühend leitakse KIS lokaalsest andmebaasist täispika kohtuüksuse nime järgi.

- 11. Lahendi liik ToimingOtsing.LiikKL + ToimingOtsing.AlaLiikKL
- 12. Menetlev kohtuametnik info leitav KIS2 lokaalsest andmebaasist.
- 13. Lahendi märksõnastamise staatus ToimingOtsing.MärksõnaStaatusKL

#### **Märksõnastatavate lahendite nimistu lugemine PAET-ist**

LeiaLahendidERT KIS2 vajalikud sisendid

- 1. Kohtuaste RKIS otsing tehakse ainult siis, kui kohtuastmes on valitud III aste
- 2. Menetlusliik KohtuAsjaOtsing>LiikKL
- 3. Ainult asja lahendatud lahendid Pole võimalik kindlaks teha, RKIS tagastab lahendid, mis on avalikustatud.
- 4. Märksüanastatuse valik RKIS lahendid on kõik "Märksõnastatud", seega kui valitakse märksõnastamata, siis lahendeid RKIS-t ei otsita.
- 5. Lahendi kuupäev (ajavahemiku algus) ToimngOtsing.AlgusKP
- 6. Lahendi kuupäev (ajavahemiku lõpp) Lahendi nr

LeiaLahendidERT KIS2 vajalikud väljundid:

- 1. Kohus/kohtumaja/kolleegium RKIS puhul "Riigikohus"
- 2. Asja ja menetluse nr KohtuasiOtsing>AsjaNR
- 3. Lahendi liik ToimingOtsing>LiikKL
- 4. Lahendi KP ToimingOtsing>LahendiKuulutamisAeg
- 5. Koostaja

ToimingOtsing>ToiminguEsitaja>ToiminguOsalineOtsing>Isikukoosnimi(Eesni me esimene täht +  $\ldots$  " + nimi pärast esimest tühikut

6. Lahendi märksõnastamise staatus – Kui tagastatakse rohkem kui 0: ToimingOtsing>Annotatsioonid>MarksonadObjektID ? "Märksõnastatud":"Märksõnastamata"

PAET-is olevatest lahenditest RKIS lahendite eristamine on kirjeldatud analüüsis [UC-](https://dok.rik.ee/display/KIS/UC-LA.02+Lahendite+otsing#UCLA.02Lahenditeotsing-UC-LA.02.04)[LA.02.14.](https://dok.rik.ee/display/KIS/UC-LA.02+Lahendite+otsing#UCLA.02Lahenditeotsing-UC-LA.02.04)

| <b>Arimõiste</b> | <b>Sisukirjeldus</b>                                                                                                    |
|------------------|----------------------------------------------------------------------------------------------------|
| Juriidiline isik | KIS-ARI-MOIST-70 Juriidiline is ik on eesmärgistatud organisatsioon,<br>millele õiguskord omistab õigusvõime. Selleks on seadusandja<br>seadustega andnud inimeste kogumile õigussubjektsuse.<br>Juriidiline isik on kas eraõiguslik või avalik-õiguslik.                                                                                                    |
| Füüsiline isik   | KIS-ARI-MOIST-71 Füüsiline isik on inimene<br>õigussubjektina. Füüsilise isiku õigusvõime on võime omada<br>tsiviilõigusi ja kanda tsiviilkohustusi. Igal inimesel on ühetaoline ja<br>piiramatu õigusvõime.<br>Õigusvõime algab inimese elusalt sündimisega ja lõpeb surmaga.<br>Füüsilise isiku teovõime on võime teha kehtivaid tehinguid. Eestis on<br>täielik teovõime 18-aastaseks saanud isikul (täisealisel). Ning piiratud<br>teovõime on alla 18-aastasel isikul (alaealisel) ja isikul, kes<br>vaimuhaiguse, nõrgamõistuslikkuse või muu psüühikahäire tõttu<br>kestvalt ei suuda oma tegudest aru saada või neid juhtida. |
| Kolleegium       | KIS-ARI-MOIST-16 Administratiivne organ, mille liikmed otsustavad<br>ühiselt arutatavaid asju. kohtutes on kolleegiumid, mis arutavad teatud<br>liiki kohtuasju.                                                                                                    |
| Menetlusliik     | KIS-ARI-MOIST-65 Menetluse liik defineerib ära, mis liiki asjaga on<br>tegu (ET mõistes kohtuasja liik), täpsemalt erinevad menetlusliigid<br>toodud tabelis menetlusliik.                                                                                                    |

Tabel 6. Seotud ärimõisted

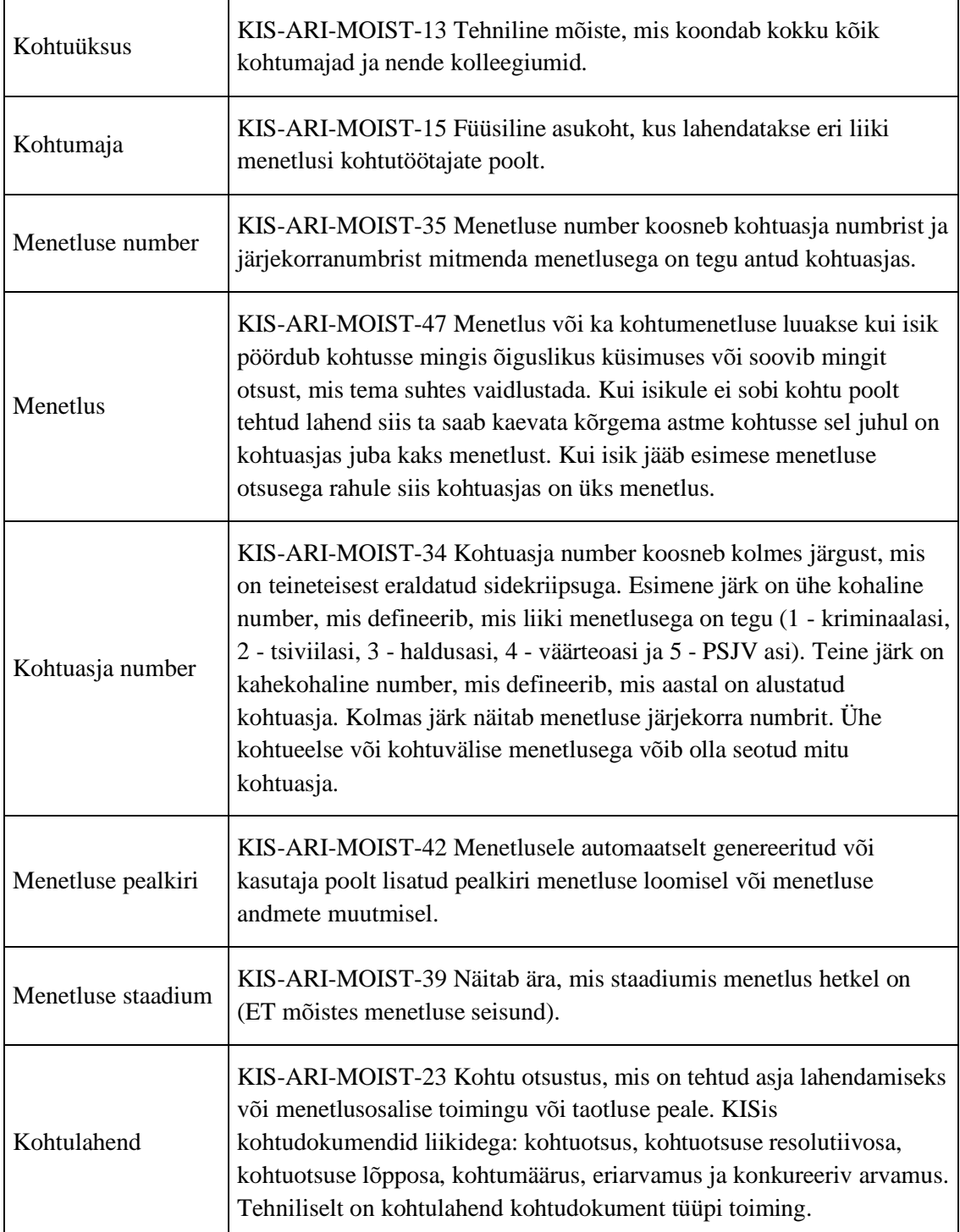

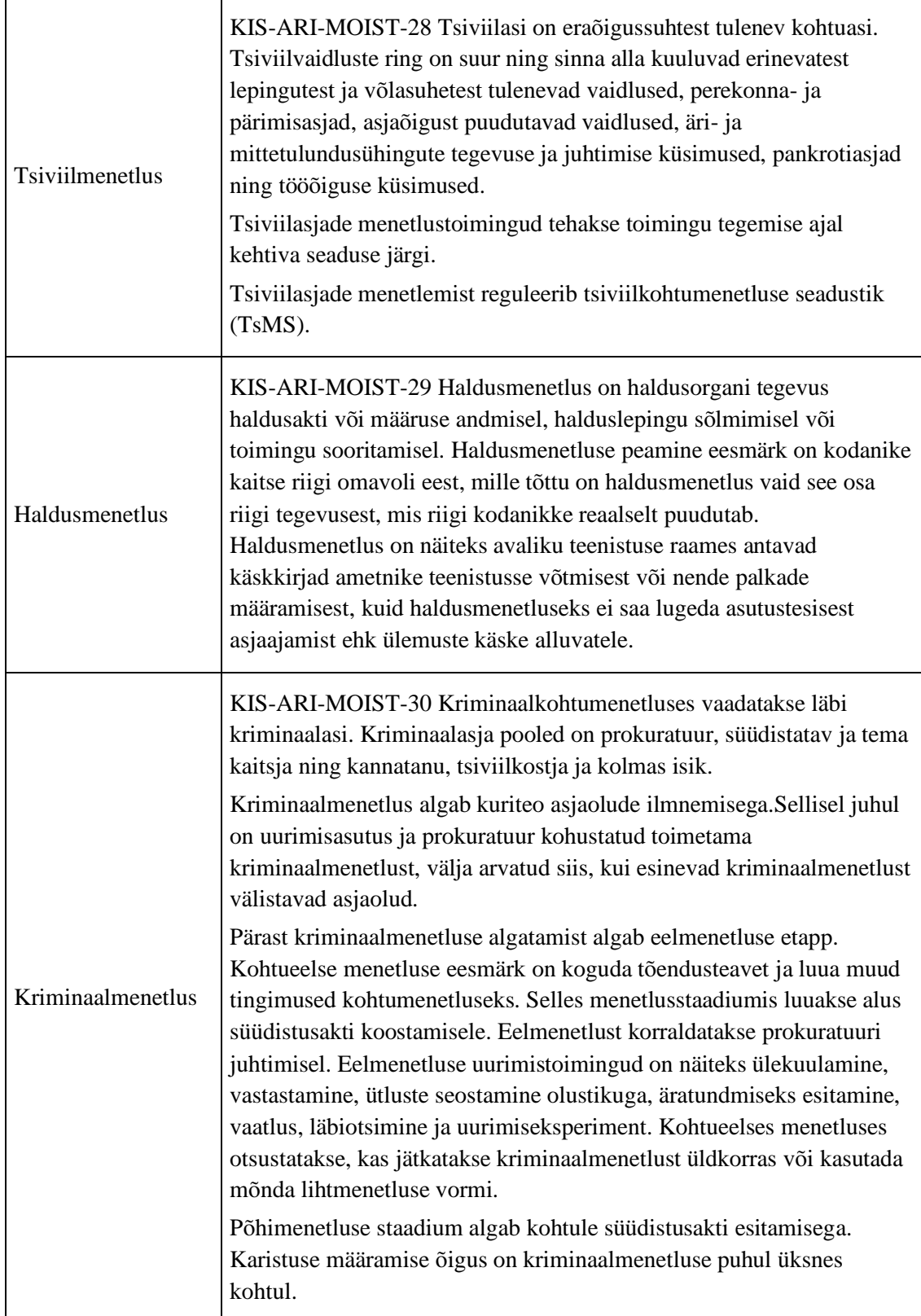

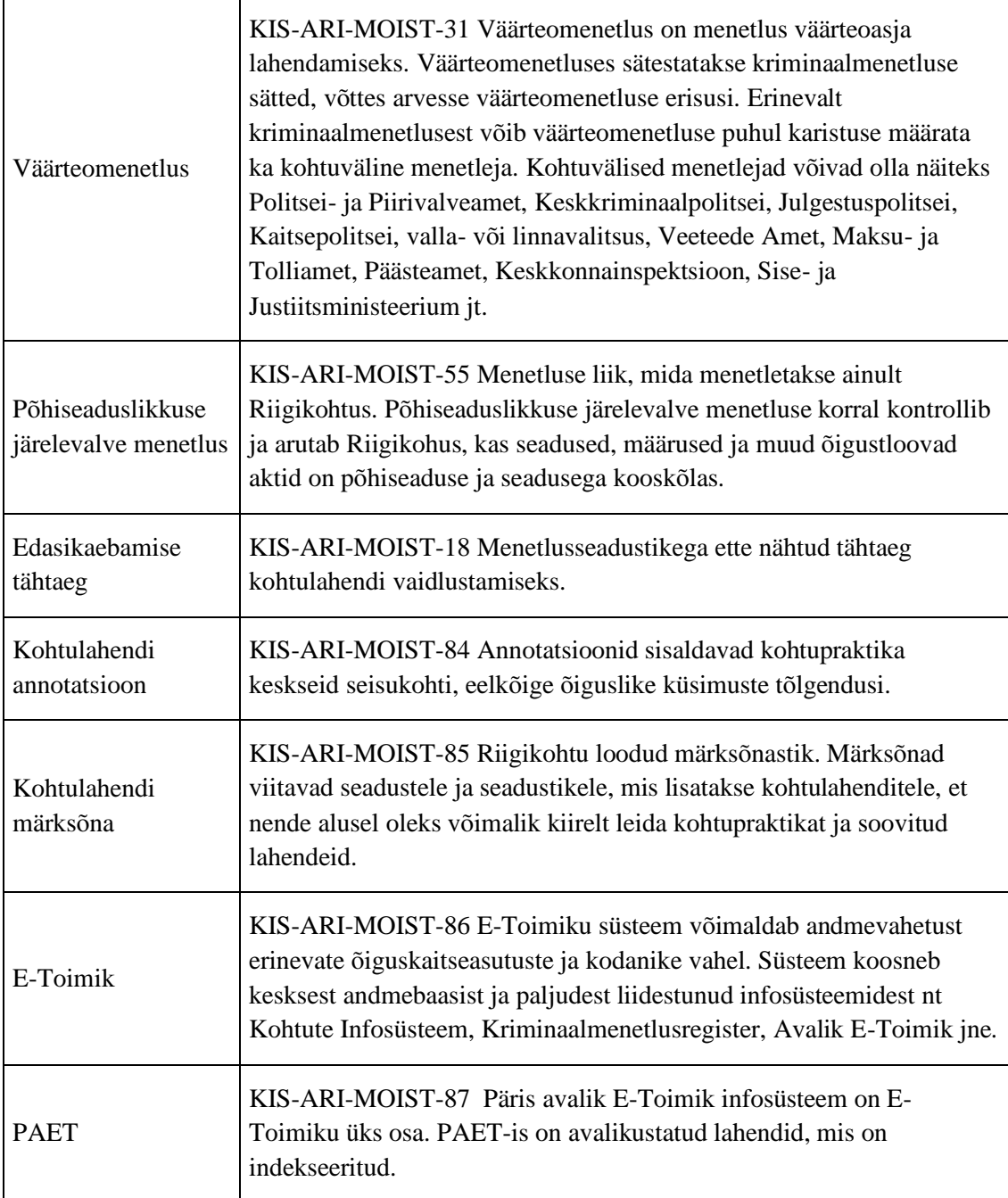

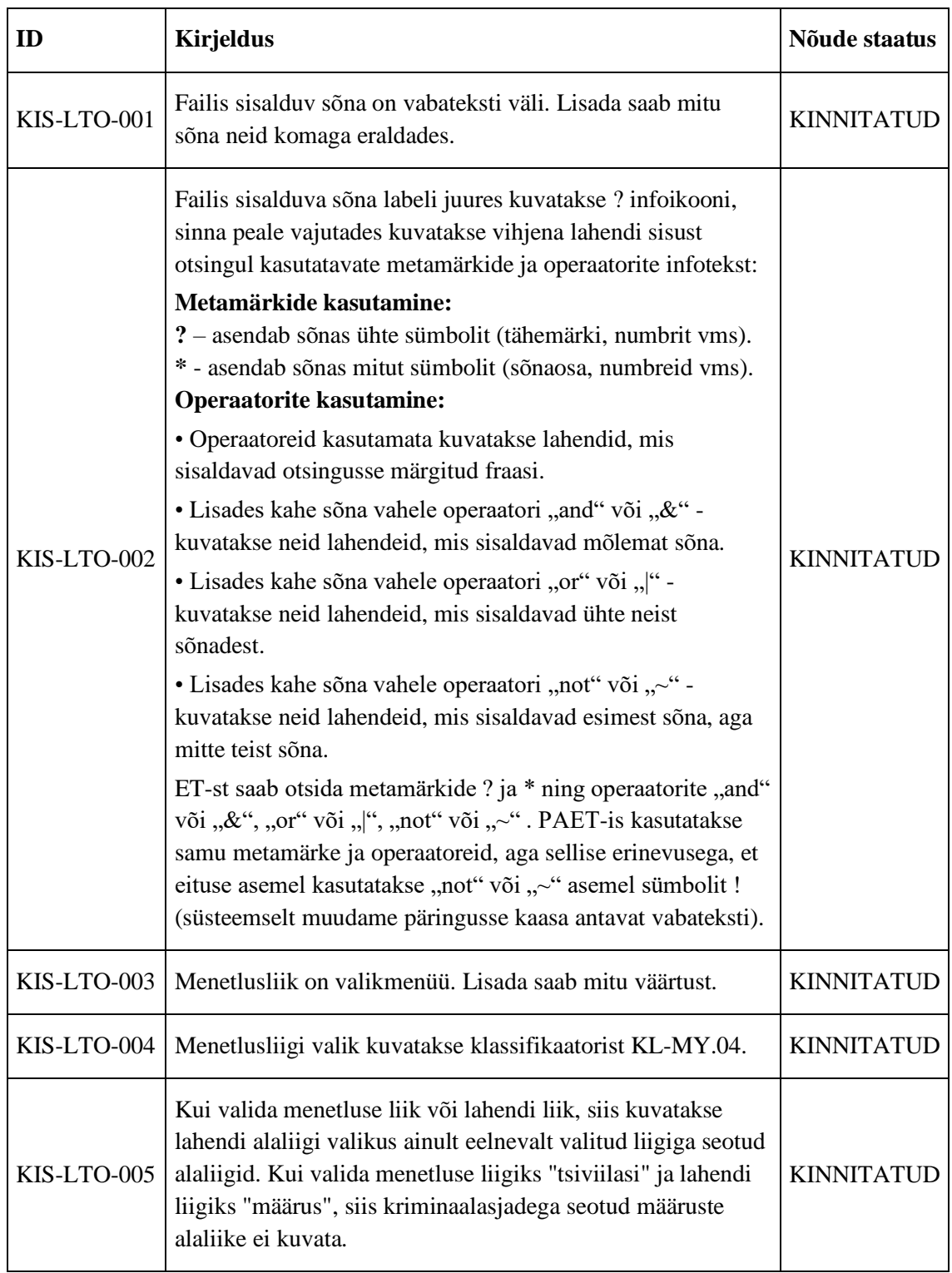

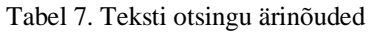

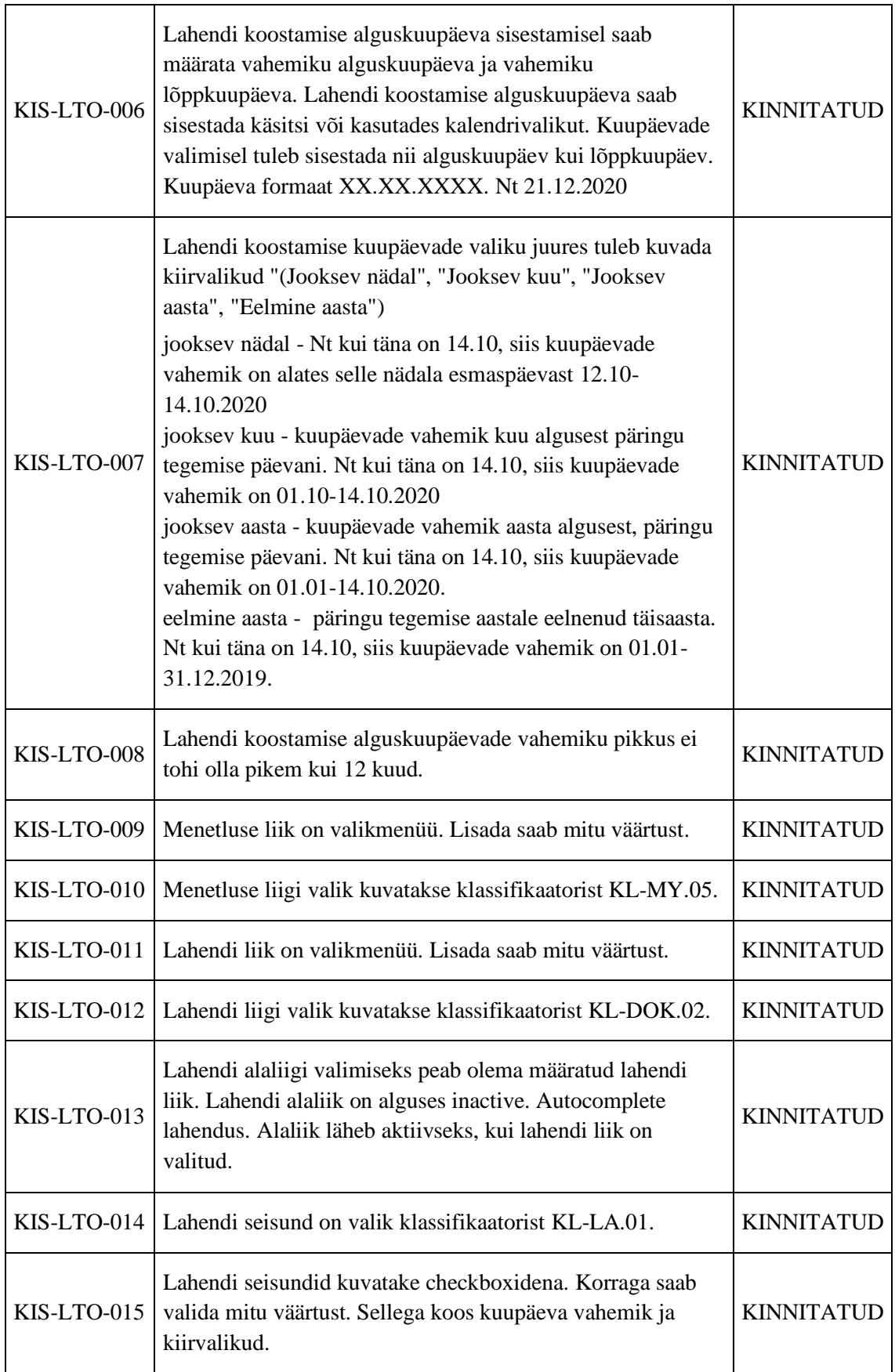

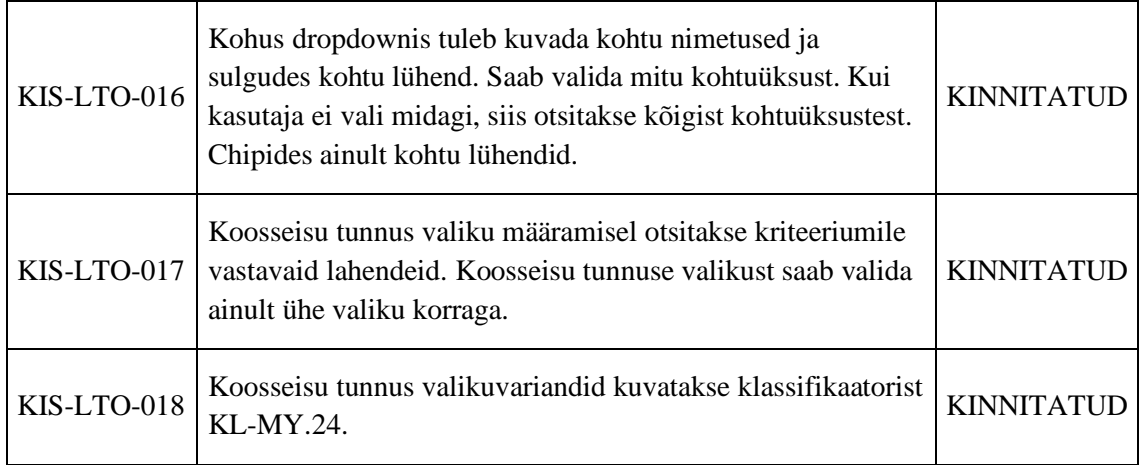

#### **ET Spetsifikatsioonid**

Täistekstiotsingu puhul kasutatakse ET teenust **LeiaLahendidKis**, vastavalt kasutaja poolt valitud otsinguparameetritele täidetakse järgmised sisendid:

- 1. Failis sisalduv sõna ToimingOtsing.Vabatekst
- 2. Menetlusliik ToimingOtsing.Menetlus.AsjaLiikKL
- 3. Menetluse liik ToimingOtsing.Menetlus.TyypKL[]
- 4. Menetluse tüüp ToimingOtsing.MenetlusLiikKL
- 5. Lahendi kp (algus)– ToimingOtsing.AlgusKP & ToimingOtsing.LahendiKuulutamiseAeg
- 6. Lahendi kp (piirangu lõpp) ToimingOtsing.AlgusKPVahemikuLoppKP
- 7. Lahendi liik ToimingOtsing.LiikKL
- 8. Lahendi alaliik ToimingOtsing.AlaliikKL
- 9. Lahendi seisund ToimingOtsing.StaatusKL
- 10. Kohus ToimingOtsing.Menetlus.MenetlevadAsutused NB! Kui kasutaja ei valinud ühtegi kohtuüksust, siis antakse sisendisse kõik kohtuüksused.
- 11. Koosseisu tunnus ToimingOtsing.KolleegiumiKoosseisKL;
- 12. Lisaks tuleb väärtustada otsingu sisendparameetrid
	- 1. ToimingOtsing.LahendiKuulutamiseAegVahemikuLoppKP (päringu teostamise hetke süsteemiaeg)

#### **Väljundparameetrid:**

- 1. Asja ja menetluse nr ToimingOtsing.MenetluseNR;
- 2. Menetluse pealkiri LeiaToimingudJaLisadKis ToimingOtsing.Menetlus.Nimetus;
- 3. Lahendi koostaja nimi ToimingOtsing.ToiminguMenetlejad[] iga ToiminguOsalineOtsing, kelle ToiminguOsaliseLiikKL on "Toimingu tegija"  $(ObiektID = 20422)$  - ToiminguOsalineOtsing.Koosnimi
- 4. ToimingOtsing.LiikKL/AlaliikKL/AlaliigiTapsustusKL dok liik vastavalt [KL-](https://dok.rik.ee/display/KIS/KL-DOK.01+Sissetuleva+dokumendi+liik+ja+alaliik)[DOK.01](https://dok.rik.ee/display/KIS/KL-DOK.01+Sissetuleva+dokumendi+liik+ja+alaliik) ja [KL-DOK.02](https://dok.rik.ee/display/KIS/KL-DOK.02+Kohtudokumendi+liik+ja+alaliik)
- 5. Kohus
	- 1. ToimingOtsing.MenetlevadAsutused[](JuriidilineIsikOtsing) ObjektID alusel leitakse KIS lokaalsest baasist kohtuüksus ja kuvatakse välja selle kohtu nimetus ja allüksuse nimetus;
	- 2. ToimingOtsing.KolleegiumiKoosseisKL Koosseisu tunnus;
- 6. Lahendi koostamise kuupäev ToimingOtsing.AlgusKP
- 7. Lahendi seisund– ToimingOtsing.StaatusKL ja ToimingOtsing.StaatusKP
- 8. Lahendi fail ToimingOtsing.Pohifail(FailOtsing) ja ToimingOtsing.Failid(FailOtsing)[].
- 9. Seotud dokumendid ToimingOtsing.SeotudToimingud (ToimingOtsing) ning sealt samade atribuutide järgi, mis eelkirjeldatud nimistu.
- 10. Kohtu lühend leitav koostaja (toiminguosaline liigiga "Toimingu tegija" s.t. ToimingOtsing.ToiminguOsalised(ToiminguOsalineOtsing(OsalineOtsing)).Toi minguosaliseLiikKL = "Toimingu tegija") struktuuriüksuse kaudu, mis saadakse positsioonilt

ToiminguOsalised(ToiminguOsalineOtsing(OsalineOtsing)).Organisatsiooniyks us(JuriidilineIsikOtsing). Lühend leitakse KIS lokaalsest andmebaasist täispika kohtuüksuse nime järgi.

- 11. Lahendi liik ToimingOtsing.LiikKL + ToimingOtsing.AlaLiikKL
- 12. Menetlev kohtuametnik info leitav KIS2 lokaalsest andmebaasist.
- 13. Lahendi märksõnastamise staatus ToimingOtsing.MärksõnaStaatusKL

#### **Metamärkide kasutamine vabateksti välja täitmisel:**

- 1. ET ja PAET
	- 1. ? asendab sõnas ühte sümbolit (tähemärki, numbrit vm).
	- 2. \* asendab sõnas sümboleid (sõnaosa, numbreid vm).
	- 3. "AND", & kuvatakse neid lahendid, mis sisaldavad mõlemat sõna
	- 4. "OR", | kuvatakse neid lahendeid, mis sisaldavad ühte neist sõnadest.
- 2. ET
	- 1. "NOT",  $\sim$  kuvatakse neid lahendeid, mis sisaldavad esimest sõna aga mitte teist sõna
- 3. PAET
	- 1. "NOT", ! kuvatakse neid lahendeid, mis sisaldavad esimest sõna aga mitte teist sõna

NB! KIS2 rakenduses laseme kasutajal sisestada ET teenuse metamärke ning rakendus tõlgib vajalikud metamärgid teenuse jaoks ümber.